Clémence Bosselut<br>Christian Pfliegel Frederike von Geisau

# Handbuch für digitale Bildungsformate

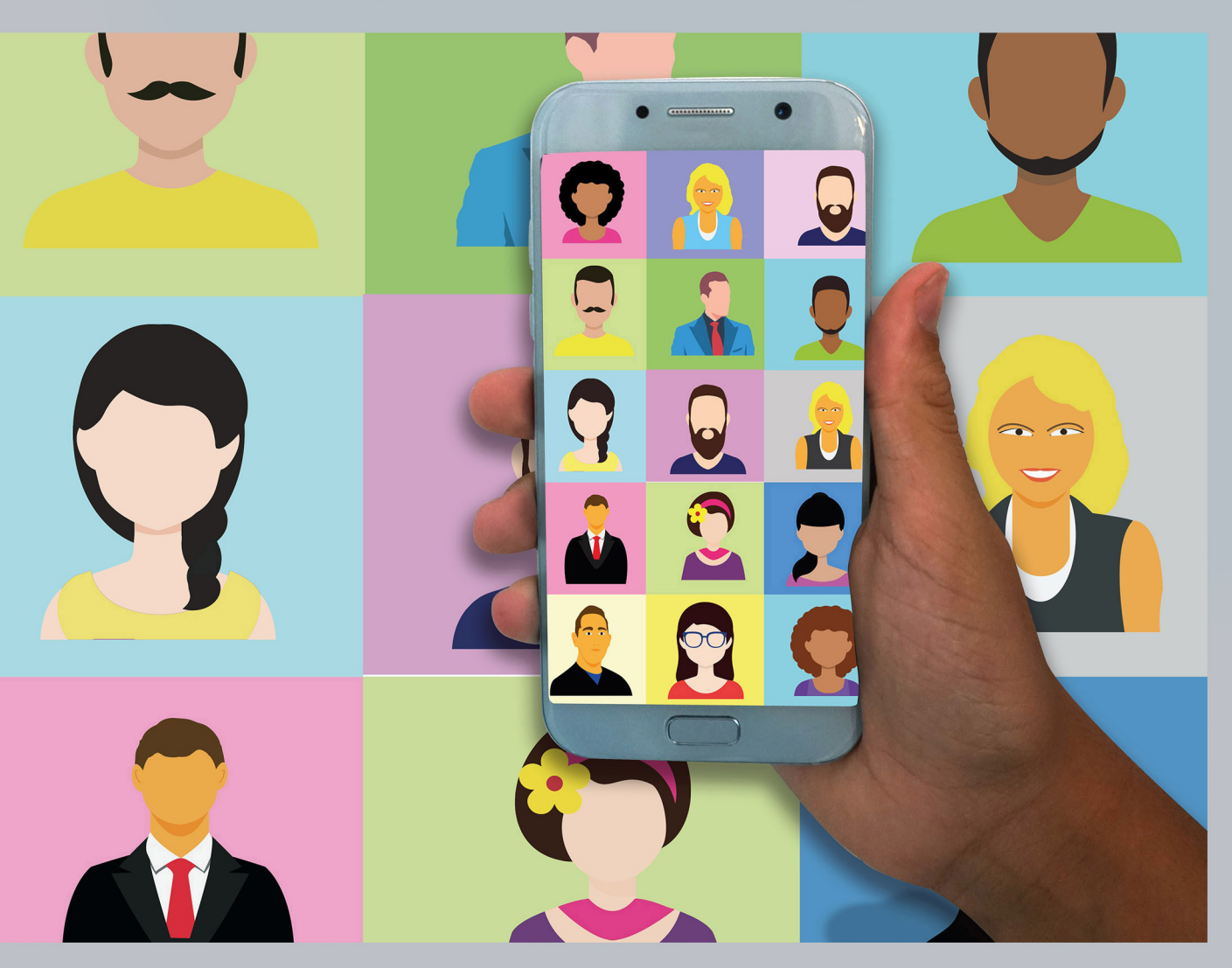

# **Inhalt**

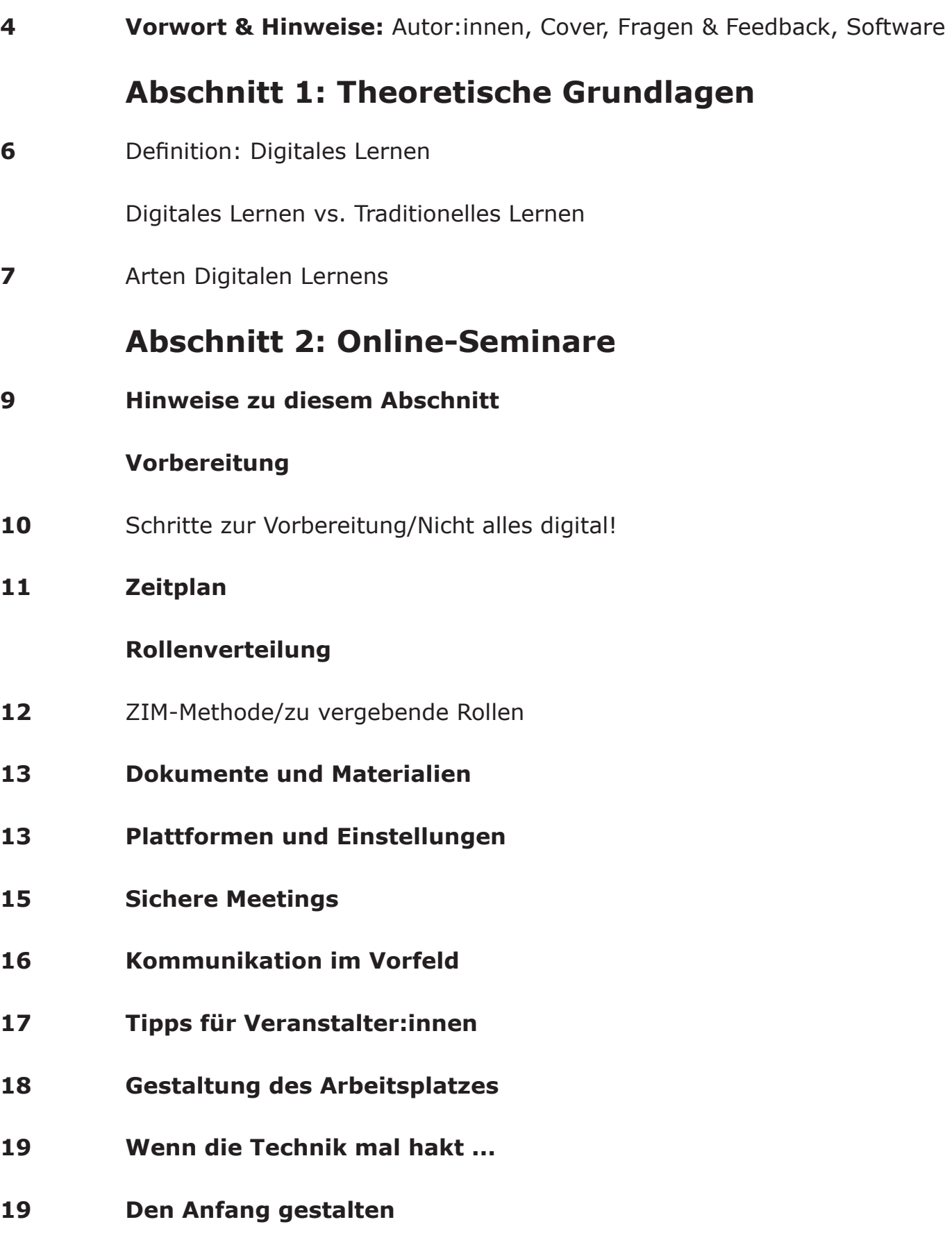

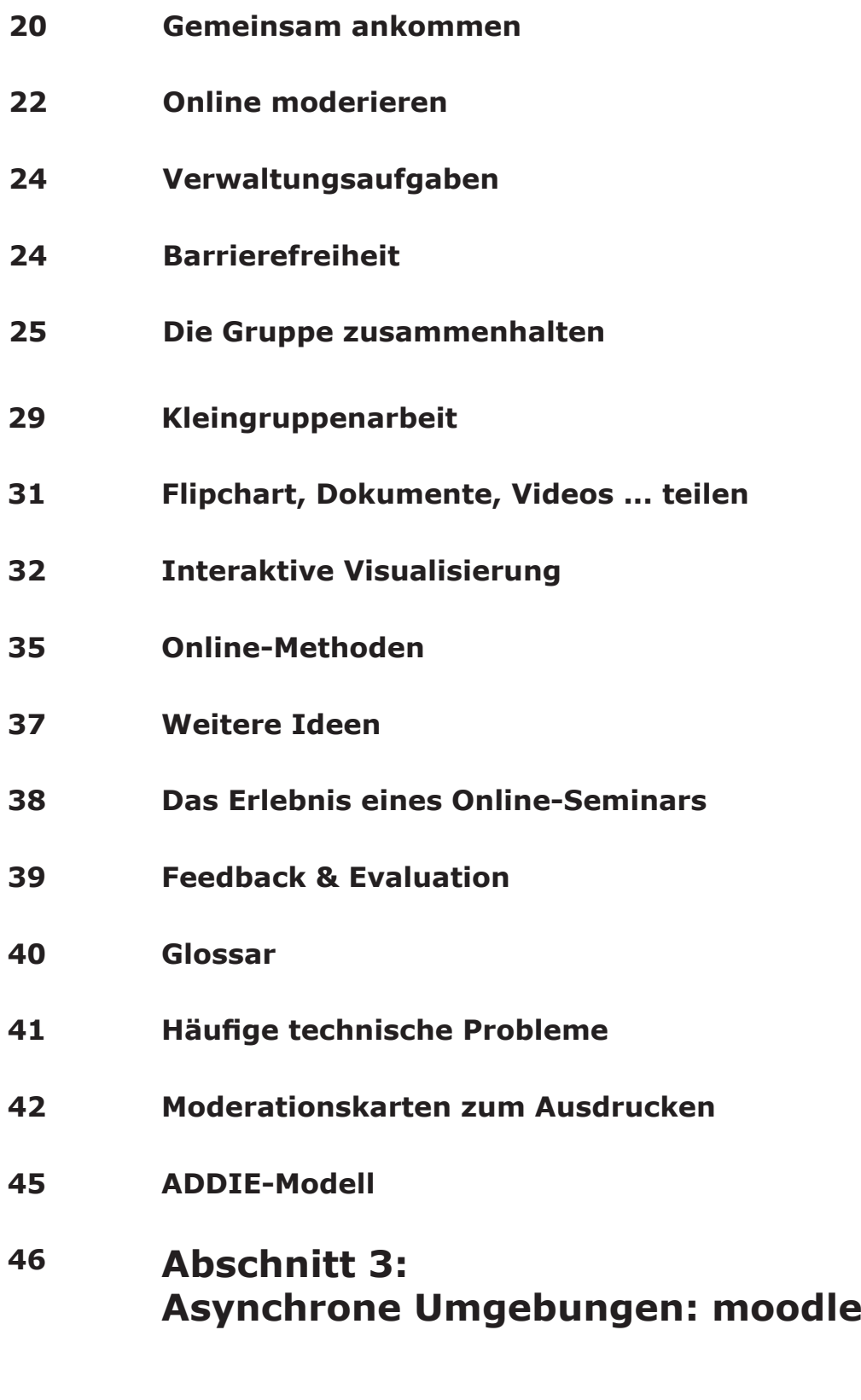

**Abschnitt 4: Hybrid-Veranstaltungen**

### **Vorwort**

#### **Autor:innen**

Herausgeberinnen und Herausgeber dieses Gesamt-Textes sind Clémence Bosselut, Frederike von Geisau und Christian Pfliegel. Der Text entstand aus unseren persönlichen Erfahrungen mit Online-Veranstaltungen während der Corona-Krise.

Der Abschnitt "Online-Seminare" wurde von Clémence Bosselut und von Frederike von Geisau für die eFeF-Fortbildungsreihe erstellt und anschließend von Christian Pfliegel für die Bildungsarbeit von Mission EineWelt angepasst und erweitert.

Die anderen Abschnitte wurden von Christian Pfliegel verfasst.

#### **Cover**

Das Cover wurde gestaltet von Daniela Denk. Vielen Dank!

#### **Zielgruppe**

Dieses Handbuch richtet sich an Menschen, die bisher wenige Erfahrungen mit der Durchführung und Konzeption digitaler Bildungsformate sammeln konnten. Wir hoffen aber, dass wir auch für Erfahrenere den ein oder anderen praktischen Tipp niedergeschrieben haben.

#### **Fragen, Bemerkungen, Lob, Ergänzungen?**

Für den Abschnitt "Online-Seminare" gerne an Clémence und Christian, zu allen anderen Abschnitten nur an Christian:

Clémence Bosselut, bei der AGDF / für die eFeF Fortbildungsreihe: bosselut@friedensdienst.de

Christian Pfliegel, E-Learning-Beauftragter von Mission Einewelt: elearning@mission-einewelt.de

#### **Vorbemerkungen zur verwendeten Software**

Der Text ist, wo möglich, allgemein geschrieben und mit verschiedener Software einsetzbar. Ziel des vorliegenden Textes ist es, Methoden zu beschreiben und keine Software-Anleitung zu geben. Wir selbst verwenden derzeit für Online-Seminare in der Regel die Software zoom. An der ein oder anderen Stelle geben wir konkrete Beschreibungen, wie das Vorgehen konkret in zoom ist (z. B. die Breakoutrooms). Bei anderen Lösungen ist häufig ein analoges Vorgehen möglich. Hierzu bitte einfach die Dokumentation eures Videokonferenzsystems lesen!

### **Abschnitt 1: Theoretische Grundlagen**

### **Theoretische Grundlagen**

Bevor in den nächsten Kapiteln praktische Tipps für die Gestaltung digitaler Bildungsformate folgen ist es sinnvoll, einen kurzen Exkurs in die Theorie des digitalen Lernens zu unternehmen:

Vielen denken bei dem Begriff digitale Bildungsformate zunächst an langweilige E-Learnings, durch die man sich zwangsweise alleine, ohne persönlichen Kontakt zu anderen, durchklickt (vielleicht noch, während eine Serie geschaut wird) … im schlimmsten Fall noch mit Technik, die nicht richtig funktioniert.

Dieses Handbuch soll zeigen, dass digitale Bildungsformate anders sind als traditionelle, aber ebenso Spaß machen können und eine Bereicherung!

#### **Definition: Digitales Lernen**

Was ist das überhaupt, dieses digitale Lernen? Unter dem Begriff digitales Lernen oder digitale Bildungsformate sollen in diesem Handbuch alle Formen des elektronischen Lernens verstanden werden. Online und Offline! Der Vorteil der digitalen Formate ist eine Erweiterung der Möglichkeiten, da sie ein gewisses Maß an Orts- und Zeitunabhängigkeit mit sich bringen.

Aber auch die Nachteile müssen genannt werden:

- Digitale Formate sind nicht für jeden Zweck geeignet: Für die Vermittlung von formellen Inhalten eignen sie sich in der Regel recht gut, alles Informelle, sowie der Aufbau von Netzwerken oder Beziehungen ist deutlich schwerer!

- Digitale Formate sind in der Erstellung teilweise kosten- und zeitintensiv. Vor allem bei kleineren, speziellen Zielgruppen muss der Aufwand mit dem Nutzen in Relation gesetzt werden.

- Digitale Formate sind anders, was eine Einarbeitung in vielen Fällen notwendig macht.

#### **Digitales Lernen vs. Traditionelles Lernen**

Das Lernverständnis in digitalen Formaten ist ein anderes als das in traditionellen Formaten, zusammengefasst in dieser Darstellung:

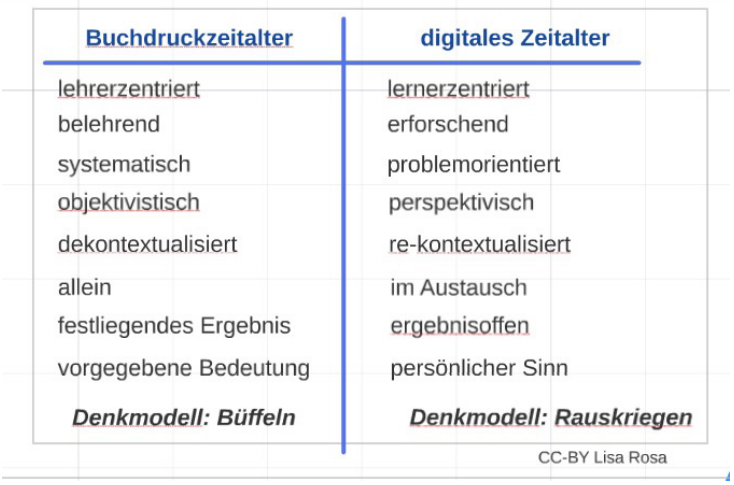

#### Lernverständnis in verschiedenen Epochen

Es ist wichtig, sich dieses andere Bild von Lernen vor der Konzeption einer eigenen Bildungsveranstaltung zu verinnerlichen und zu verstehen. Ein häufiger Grund für das Scheitern digitaler Formate ist die 1:1-Übertragung von traditionellen Settings auf ein digitales Setting: Ein Präsenzseminar, das online genauso umgesetzt werden soll wie ein vorher geplantes Präsenzseminar funktioniert (in aller Regel) nicht!

#### **Arten digitalen Lernens**

Beim digitalen Lernen können synchrone (=zur gleichen Zeit am Rechner) und asynchrone(=zu beliebiger Zeit am Rechner) Formen unterschieden werden, wobei es kein besser oder schlechter, sondern nur ein passend/unpassend gibt:

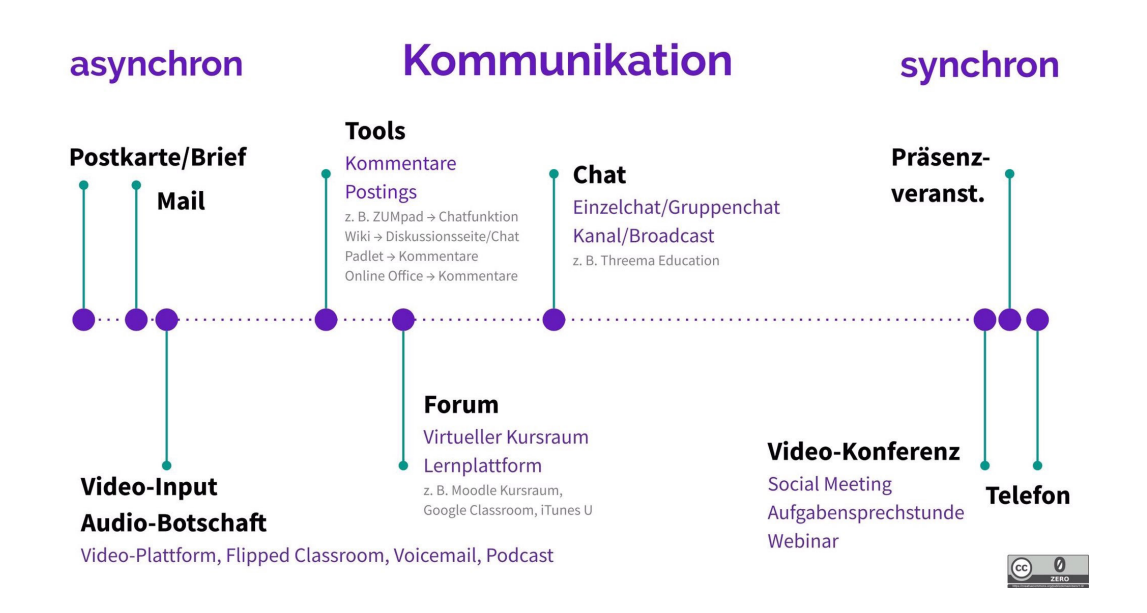

Die Form muss bei der Konzeption des digitalen Bildungsformats von Anfang an mitbedacht werden und ist von verschiedenen Faktoren abhängig:

- Besteht die Möglichkeit, dass alle Teilnehmer:innen synchron, also zur gleichen Zeit am Rechner sind. Dies ist u. a. abhängig von der Stabilität der Internetverbindung an dem Ort, von dem aus teilgenommen werden soll. Aber auch Zeitzonen, der Terminkalender der Teilnehmer:innen usw. haben direkten Einfluss.

- Welcher Zeitrahmen ist für die Bildungsveranstaltung angesetzt? Für asynchrone Formate wird in der Regel mehr Zeit benötigt!

- Wie ist die technische Ausstattung der Veranstalter:innen und der Teilnehmer:innen? Synchrone Formate benötigen bessere Technik als asynchrone Formate, für die häufig ein Webbrowser reicht.

**Der Aufbau dieses Handbuchs orientiert folgt der Differenzierung synchron asynchron: Im 2. Abschnitt (Online-Seminare, Webinare, Online-Studientage) werden zunächst synchrone Techniken beschrieben. Im 2. Abschnitt folgen asynchrone Möglichkeiten (Lernplattformen wie moodle) und im 4. Abschnitt werden hybride Möglichkeiten vorgestellt.** 

### **Formate**

Im Bereich des digitalen Lernens können folgende Formate unterschieden werden, die jeweils unterschiedlich geplant und konzipiert werden müssen:

#### **Online-Seminare**

Online-Veranstaltungen finden normalerweise synchron statt, alle Teilnehmer:innen sitzen dabei zur gleichen Zeit vor dem Rechner. Zum Einsatz kommen dabei Videokonferenztools wie adobe connect, zoom, jitis, GoToMeeting usw.. Neben dem Austausch per Video kommen oft kollaborative Möglichkeiten, wie Pinnwände, Padlet oder ähnliches zum Einsatz.

#### **Offline- oder Präsenz-Seminare**

Das klassische, analoge Format - alle Teilnehmer:innen treffen sich an einem Ort. Digital unterstützt werden kann dieses Format beispielsweise mit Feedbacktools wie Mentimeter (www.mentimeter.com) oder auch Plickers (www.plickers.com). Der Vorteil von Plickers ist, dass die Teilnehmer:innen keine Technik für die Nutzung benötigen - das Tool ist auf jeden Fall einen Blick wert!

#### **Blended Learning**

Beim Ansatz des *blended learning* handelt es sich um eine Mischform aus Online- und Präsenz: beide Phasen finden im Wechsel statt und ergänzen sich. Geeignet ist diese Form z. B. für Sprachkurse: Nach einem Wochenende mit Präsenz folgt eine Online-Phase, die auf die nächste Präsenzphase vorbereitet und beispielsweise mit Vokabeloder Grammatikübungen gefüllt sein kann.

#### **Hybrid-Seminare**

Im Unterschied zum *blended learning* finden bei *hybriden Seminaren* die Präsenz- und Online-Phasen nicht nacheinander statt sondern gleichzeitig: Ein Teil der Teilnehmer:innen ist vor Ort, ein Teil ist online zugeschaltet. Dieses Format eignet sich, wenn nicht alle Teilnehmer:innen vor Ort teilnehmen können, da sie entweder weit entfernt sind oder weil weniger Menschen in einen Raum dürfen als es Interessierte gibt.

### **Abschnitt 2: Online-Seminare**

# **Hinweise zu diesem Abschnitt!**

#### **Autor:innen**

Der Inhalt dieses Abschnitts wurde von Clémence Bosselut und von Frederike von Geisau für die eFeF-Fortbildungsreihe erstellt und anschließend von Christian Pfliegel für die Bildungsarbeit von Mission EineWelt angepasst und erweitert.

Wir sind uns sicher, dass es auch in vielen anderen Kontexten gute Dienste leisten kann, jedoch mit dem Hinweis, dass nicht alle Empfehlungen oder Tipps für alle Formate oder alle Zielgruppen geeignet sind.

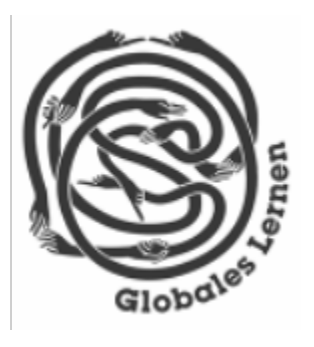

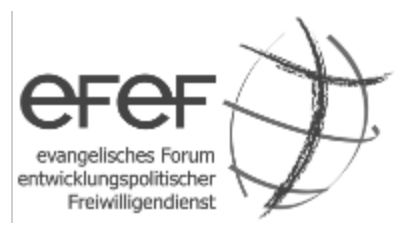

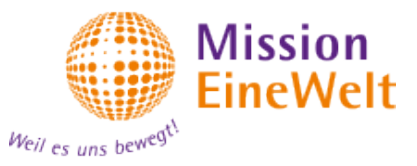

# **Vorbereitung**

Die Vorbereitung eines Online-Seminars dauert im Vergleich zu einem Präsenzseminar oft länger: vieles muss neu gedacht werden und alle kleinen Schritte müssen abgesprochen werden. Bei einem Präsenzseminar gibt es als Organisationsteam immer die Möglichkeit sich kurz auszutauschen. Diese Möglichkeit ist bei einem Online-Seminar deutlich erschwert. Stellt euch daher auf das Online-Setting ein:

#### **Es wird gut, aber nicht das Gleiche!**

#### **Für die Vorbereitung eines Online-Seminars helfen die folgenden Schritte:**

- Eine super Vorbereitung mit klaren Lehrzielen und Inhalten

- Die Gruppe engagieren mit vielen partizipativen Methoden
- Viele (auch kurze) Pausen

- Transparenz

- Methodenvielfalt (Kleingruppen; Plenum, Input, Einzelarbeit, Spaziergang mit Aufgabe…)

- Alle vier Lerntypen ansprechen: auditiv, kommunikativ, visuell, motorisch (das letzte ist schwieriger aber machbar)

- … und Lust auf das neue Format und gute Laune :-)

- Falls möglich eine (passwortgeschützte) Webseite mit allen Informationen anlegen: Logindaten, Ablauf, Ansprechpartner:innen, Alternative Kommunikationswege bei Technikausfall. Eine solche Seite hat den Vorteil, dass die Teilnehmer:innen eine zentrale Anlaufstelle haben und nicht ihr E-Mail-Postfach durchsuchen müssen.

#### **Nicht alles digital!**

Nicht zögern und auch nicht-digitale Methoden in ein Online-Seminar einbinden. Natürlich je nach Lage, gesetzlichen Möglichkeiten, Zielgruppe und Orte:

- Sportübungen zwischendurch anbieten!

- echten Spaziergang mit ein paar Fragen zum Mitnehmen anbieten.

- Umgebung mit der "Map of Tomorrow" erkunden (siehe: https://www.greenmap.org/ tools/interactive-mapping/map-of-tomorrow-karte-von-morgen), Interviews mit Mitbewohner:innen durchführen…

- Aufgabe, rausgehen, Fotos zu einem Thema machen und eins fürs Plenum aussuchen, danach Austausch in Kleingruppen …

# **Zeitplan**

Auch bei der Zeitplanung unterscheidet sich ein Online-Seminar von einem Präsenzseminar, bedingt durch die technischen Besonderheiten sowie durch die speziellen Anforderungen, sowohl an die Leitung als auch an die Teilnehmer:innen.

#### **Für die Zeitplanung haben sich in der Praxis die folgenden Tipps bewährt:**

- Zeitpuffer einplanen (so wie in Präsenzveranstaltungen der Puffer für Stühle aufstellen und wegräumen)

- Zeitblöcke klarer definieren / takten / ankündigen als bei regulären Seminareinheiten. - Plenumsrunden und Vorträge nicht länger als 45 Minuten, da ansonsten akutes Nachlassen der Aufnahme- und Konzentrationsfähigkeit der Teilnehmer:innen droht.

- Viele Pausen (auch sehr kurze zwischendurch zum Aufstehen und sich bewegen und vom Bildschirm wegkommen).

- Am Anfang des Seminars den Raum für alle eine Stunde vorher aufmachen, damit alle Teilnehmer:innen ihre Technik testen können. Nach einem kurzen Test können sie ruhig noch einmal weggeschickt werden. Am besten bereits in der Einladung kommunizieren, dass ein Technik-Check in der Stunde vorher ausdrücklich erwünscht ist. Sich Zeit nehmen für jeden Einzelnen und ein wenig Small-Talk verbessert bereits vor Beginn des Seminars die Atmosphäre!

- Für folgende Einheiten ca. eine viertel Stunde früher Raum öffnen (evtl. Fragen: Wo sitzt du gerade? Was ist das für …. hinter dir? usw.).

- Empfehlung: In den Pausen das Meeting nicht verlassen, sondern nur die Kamera und das Mikro ausschalten.

- Wenn die Teilnehmer:innen warten sollen und die Moderator:innen noch etwas besprechen müssen, könnt ihr kleine "Breakoutgruppen" öffnen und die Teilnehmer: innen dahin schicken. Sie können zusammen warten und untereinander quatschen, genauso wie beim Präsenzseminar. Dies sorgt schon vor dem eigentlichen Beginn dafür, untereinander eine Beziehung aufbaut wird.

- Alle Materialien gut vorbereiten, bereits öffnen bzw. bereit haben, um "Löcher" und technische Problem zu vermeiden.

### **Praxistipp:**

**Dauert das Programm des Online-Seminars länger als 5 Stunden (inklusive Pausen), dann die Inhalte lieber auf 2 Tage verteilen!**

### **Rollenverteilung**

In Online-Seminaren ist es noch wichtiger als in Präsenzseminaren vorher festzulegen, wer welche Rolle übernehmen soll.

#### **ZIM-Methode**

Hierfür ist die ZIM-Methode sehr empfehlenswert:

- Zeit: Wie viel Zeit brauche ich für die einzelnen Inhalte?
- Ziele: Was soll mit jedem Element des Seminars erreicht werden?
- Inhalte:Was sind die Inhalte/Themen, die bearbeitet werden sollen?

- Methoden:Wie soll der jeweilige Inhalt umgesetzt werden? Wer ist für welchen Teil verantwortlich?

### **Praxistipp:**

**Vorher überlegen, wer im virtuellen Raum wann welche Rolle (Host, Moderator) benötigt, z. B. um per Bildschirmfreigabe eine Präsentation zeigen zu können oder um Kleingruppen initialisieren zu können.** 

#### **Zu vergebende Rollen**

Normalerweise sind die folgenden Rollen in einem Online-Seminar zu vergeben:

- **Inputgeber:in, bzw. Anleiter:in:** Diese Person spricht, gibt den Input und leitet die Einheit. Diese Person ist nicht der Host, sondern die/der

- **Moderator:in:** Die Person sorgt nicht für die Inhalte sondern ist zuständig für die Kommunikation mit den Teilnehmer:innen und erfüllt dabei folgende Aufgaben: Chat beobachten; Handzeichen von Teilnehmer:innen registrieren; Sprech-Reihenfolge bei Fragen und Diskussionen festlegen; Vorbereitung von Breakout-Rooms; Bereitstellung von Aufgaben, Links usw..

- **Protokolant:in:** Schreibt das Protokoll und dokumentiert das Seminar.

- T**echnischer Support:** Vor allem bei Gruppen, die wenig Übung mit Videokonferenzen haben sehr empfehlenswert. Ist Ansprechpartner:in per Mail, Chat oder Telefon bei technischen Schwierigkeiten.

### **Praxistipp:**

Vor allem bei größeren Gruppen (>20) ist es auf jeden Fall empfehlenswert die verschiedenen Rollen mit verschiedenen Personen zu besetzen. Dabei hat es sich bewährt, zu Beginn den Teilnehmer:innen die Personen und ihre jeweilige Rolle vorzustellen: Eine:r sorgt für den Input, eine:r ist die Moderator:in und eine:r der technische Support!

# **Dokumente und Materialien**

Für einen guten Ablauf empfiehlt es sich, alle benötigten Dokumente in einem Ordner zu speichern und alle benötigten Links in einem Word-Dokument.

### **Praxistipp:**

Benutzt die sog. virtuellen Desktops, die alle modernen Betriebssystem bieten. Auf einem Desktop ist das Online-Seminar offen, auf einem anderen liegen die benötigten Dokumente. Durch einen Wechsel zwischen den Desktops kann so schnell zwischen den Oberflächen gewechselt werden. Zudem ist es sehr empfehlenswert Online-Seminare in irgendeiner Form schriftlich (gemeinsam) zu dokumentieren. Möglichkeiten hierzu werden im Kapitel "Visualisierung" beschrieben.

### **Plattformen und Einstellungen**

Es gibt inzwischen eine ganze Reihe von Plattformen für Videokonferenzen mit unterschiedlichen Stärken und Schwächen. Im Großen und Ganzen sind die Unterschiede zwischen den Systemen aber nicht riesig. Falls ihr nicht an eine Lösung gebunden seid, da sie beispielsweise von eurer Einrichtung oder eurem Unternehmen vorgegeben ist, empfiehlt es sich möglichst viel zu testen, um einen Favoriten zu finden.

**Hinweis:** Egal welches System zum Einsatz kommt. Das Einspielen aller Updates ist immer wichtig und unbedingt zu empfehlen! Zudem ist es kein Schaden, immer wieder auf dem Laufenden zu bleiben, was aktuelle Sicherheitslücken oder Probleme angeht! Durch die Corona-Krise ist es zu einem starken Anstieg von Videokonferenzen gekommen, wodurch auch Sicherheitslücken relevanter wurden. Vor allem zoom stand immer wieder in der Kritik auf Grund von Sicherheitslücken. Das Unternehmen hat darauf reagiert und viele Sicherheitsupdates bereitgestellt (was nicht ausschließt, dass auch künftig immer wieder Sicherheitsprobleme auftreten können).

#### **Freie Alternativen: jitsi und BigBlueButton**

Neben der Vielzahl kommerzieller Anbieter gibt es auch freie open-source Alternativen, über die (kleinere) Online-Seminare laufen können. Diese Alternativen sind in der Regel kostenfrei und eure Daten sind besser geschützt, da kein kommerzielles Unternehmen direkt dahinter steht. Die wichtigsten freien Alternativen sind jitsi und BigBlueButton. Im Funktionsumfang stehen die freien Alternativen den kommerziellen in nichts nach: Bildschirmfreigabe, Chat, Aufzeichnungen, Whiteboards - alles ist möglich. Mit jitsi und BigBlueButton kann jeder eine Videokonferenz ganz einfach im Browser starten und andere Teilnehmer:innen einladen, per Computer oder Telefon teilnehmen. Diese Möglichkeit bitte nicht nutzen, wenn über vertrauliche Daten (Daten von Personen, Geld, Verträge) gesprochen werden soll!

#### **Hier könnt ihr euch ein Video ansehen, wie eine Videokonferenz mit jitsi ganz einfach geht:**

https://mission-learning.org/wp-content/kurse/mobiles\_arbeiten/index.html#/lessons/aTqw8WFyURzZjfFj4K-Ep6FDeh7SKtKR (https://mission-learning.org/wp-content/kurse/mobiles\_arbeiten/index.html#/lessons/aTqw8WFyURzZjfFj4K-Ep6F-Deh7SKtKR)

#### **Kostenlose jitsi und BigBlueButton-Instanzen**

Die nachfolgenden Meeting-Systeme sind frei verfügbar und bieten das auch offen an. Es besteht keine Garantie für Stabilität der Systeme. Es hilft, wenn nicht alle den ersten Link nehmen ;)

#### **Jitsi**

Meta-Seiten, die auf mehrere Server zugreifen

- https://meet.systemli.org/
- https://jitsi.random-redirect.de/
- https://jitsi.rocks/

#### **Einzelne Server**

- https://calls.disroot.org
- https://meet.jit.si
- https://jitsi.c3re.de
- https://jitsi.chaostreff-osnabrueck.de/
- https://jitsi.fem.tu-ilmenau.de/
- https://jitsi.flyingcircus.io
- https://jitsi.hamburg.ccc.de/
- https://jitsi.hamburg.freifunk.net/
- https://jitsi.jotbe.reunite.earth/
- https://jitsi.osna.social/
- https://jitsi.riot.im
- https://jitsi.sixtopia.net
- https://fairmeeting.net/
- https://meet.ffmuc.net/
- https://meet.golem.de/
- https://meet.jitsi.world
- https://meet.kbu.freifunk.net
- https://meet.kobschaetzki.de/
- https://meet.linus-neumann.de/
- https://meet.prjx.de
- https://talk.snopyta.org
- https://www.kuketz-meet.de/

#### **Big Blue Button**

- https://senfcall.de/
- https://bbb.cyber4edu.org/b/
- https://bbb.jitsi.rocks/
- https://bbb.jitsi.world/b
- https://meeten.statt-drosseln.de/b

### **Sichere Meetings**

Folgende (*zoom*)-Einstellungen sind empfehlenswert, um die Sicherheit eurer Online-Seminare zu erhöhen. In der Regel könnt ihr die Einstellungen für eure Meetings auch später zu jeder Zeit noch anpassen. In fast allen Videokonferenzsystemen gibt es analoge Einstellungen:

**Beitritt vor Moderation aktivieren?** Aus Sicherheitsgründen besser nicht.

#### **Aus Sicherheitsgründen sollte für jedes Online-Seminar ein neues Meeting mit Passwort erstellt werden.**

**Einstellungen beim Betreten des Meetings:** Moderation gleich per Video zu sehen sein, für die Teilnehmer:innen kann dies ausgeschaltet werden. Teilnehmer:innen stumm schalten, wenn sie beitreten, damit sie sich erst mal orientieren können ohne gleich hörbar zu sein.

**Nur berechtigte Benutzer können teilnehmen:** nein, sonst müssen alle sich bei *zoom* (oder einem anderen Anbieter, je nach Verwendung) anmelden.

**Seminar aufnehmen lassen?** Nein, besser nicht aus Datenschutzgründen. Falls aufgezeichnet werden soll, dann nur durch euch!

Seit zoom 5.0 können die wichtigsten Sicherheitseinstellungen auch direkt während der Veranstaltung angepasst werden:

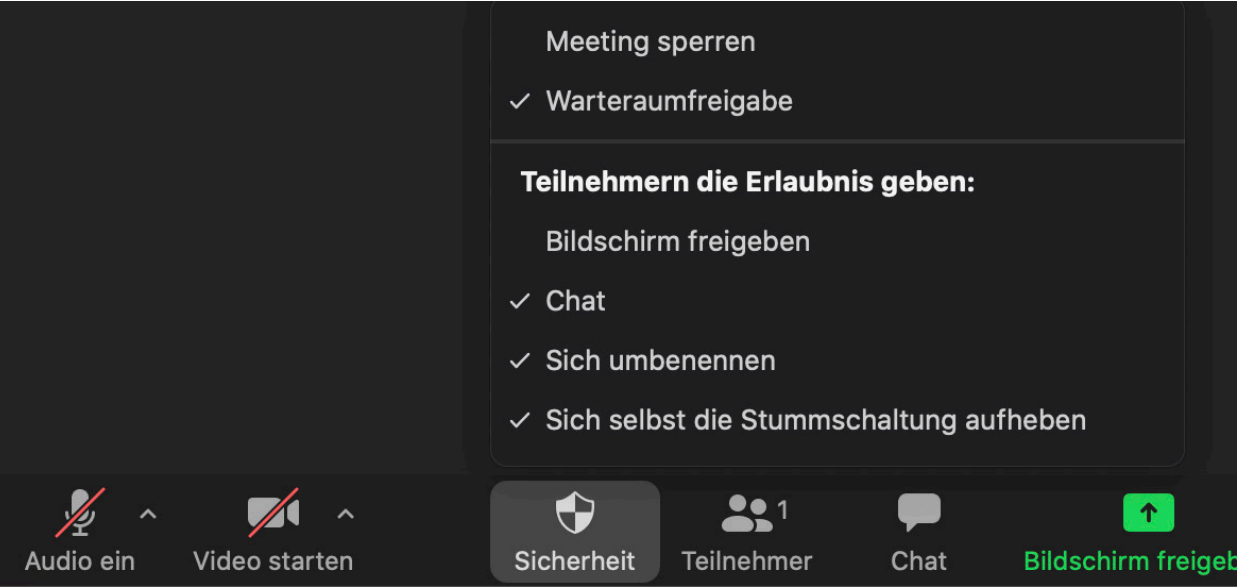

Sicherheitseinstellungen in zoom 5.0. Eigener Screenshot, alle Rechte bei zoom.us

# **Kommunikation im Vorfeld**

Es ist empfehlenswert, folgende Punkte an die Teilnehmer:innen im Vorfeld zu kommunizieren, beispielsweise in einer Einladungsmail:

#### **Zeiten**

Es ist immer gut, vor der ersten Einheit 1 Stunde "Ankommzeit" einzuplanen. Vor weitern Einheiten eines Seminars reichen dann in der Regel 15 Minuten.

#### **Vorab-Aufgabe**

Es hat sich gezeigt, dass das Verschicken einer Vorab-Aufgabe oft sinnvoll ist: Die Menschen können in ihrem Rhythmus im Thema ankommen. Während des Online-Seminars könnt ihr weniger auf die einzelnen Menschen zugehen, deswegen ist es gut, wenn schon alle vorher etwas gemeinsam gelesen/gesehen/beantwortet haben. Die Vorab-Aufgabe kann entweder eine inhaltliche Hinführung zum Thema sein (beispielsweise durch einen Text) oder aber ein erstes Kennenlernen (Wo kommst du her? Warum nimmst du teil? Was sind deine Fragen?). Je nach Format kann die Bearbeitung der Vorab-Aufgabe verpflichtend oder freiwillig sein.

#### **Was brauchen die Teilnehmer:innen?**

- **Headset:** Ein Headset (selbst ein günstiges) verbessert die Ton-Qualität für alle Teilnehmer:innen, da Nebengeräusche und Rückkopplungen vermindert werden.

- **Notebook/PC:** Für Online-Seminare ist die Nutzung eines Rechners deutlich komfortabler als die Nutzung eines Smartphones: Die Interaktion im Chat klappt schneller. Es können Dokumente bearbeitet werden. Das Öffnen mehrerer Fenster parallel ist möglich. Die Bedienelemente sind ergonomischer. Falls doch ein Smartphone oder Tablet verwendet wird bitte auf jeden Fall die App nutzen, da diese stabiler läuft. Für die Verwendung eines Smartphones sprechen manchmal die Punkte Verfügbarkeit, sowie Qualität der Webcam und des Mikrofones. Ist vorher absehbar, dass viele ein Smartphone verwenden werden (häufig im internationalen Kontext!), dann dies bei der Seminarplanung berücksichtigen, beispielsweise bei den verwendeten Tools und Techniken.

- Ein **Getränk** oder weitere Ideen, was für sie gut ist, um die lange Zeit am Bildschirm auszugleichen (Yogamatte, Spaziergang, Boxen usw.)

- Eine große Portion **Geduld**. Ein Online-Seminar ist anders und gerade am Anfang treten häufig technische Probleme auf. Darauf sollten sich die Teilnehmer:innen (und auch die Veranstalter:innen!) einstellen. Tipp aus der Praxis: Auf die Vorteile und Nachteile eines Online Seminar hinweisen, dann ist es schon mal gesagt und die Teilnehmer:innen können sich darauf besser einlassen.

- Bedürfnisse an die Barrierefreiheit sowie technische Fragen der Teilnehmer:innen im Vorfeld abfragen und dann individuelle Lösungen erarbeiten. Tipp aus Blinde haben häufig keinen Vorteil von Videokonferenzen. Hier bietet es sich an, eine telefonische Einwahlnummer bereitzustellen. Die speziellen Bedürfnisse müssen bei der Konzeption bedacht werden, so können z. B. Interaktionen auf Whiteboards ausschließend wirken.

#### **Muster: Einladungstext für Teilnehmer:innen**

Ein Beispieltext für Teilnehmer:innen mit technischen Hinweisen kann z. B. folgendermaßen aussehen:

*Am besten nimmst du an dem Seminar via Laptop (oder PC) teil (ggf. vorher einen organisieren). Bitte nutzt möglichst Kopfhörer für das Audio und haltet euer Mikrofon stummgeschaltet, bis ihr etwas sagen wollt, um die Tonqualität für alle Teilnehmenden zu erhöhen. Falls die Internetverbindung nicht super gut ist, empfiehlt sich die Verbindung via Lan Kabel. Die Teilnahme mit dem Smartphone ist nur eine Notlösung. Für Menschen, die Zoom noch nicht verwendet haben, gibt es hier eine Anleitung: www. mission-learning.org/xxx . ab (Uhrzeit) für Rückfragen zur Technik erreichbar (Telefonnummer). Wir sind ab (Uhrzeit) im Raum, auch zum Technik ausprobieren etc. Hier findest du den Datenschutz Hinweis und weitere Informationen zu Zoom: xxx .Wir bitten dich, es vor dem Seminar zur Kenntnis zu nehmen. Wenn du uns vor Beginn des Seminars über deine Bedürfnisse informieren möchtest (z.B. Seh-, Hör-, Mobilitäts- oder kognitive Zugangsanforderungen sowie technische Einschränkungen) kontaktiere gern (Email und/oder Telefon der Kontaktperson).*

#### **Damit die Technik noch besser klappt …**

Ihr könnt die Teilnehmer:innen dazu ermutigen, vorher einen Internet-Speedtest zu machen:

#### **https://www.speedtest.net**

Hier kann jede:r ihre/seine Upload- und Download- Geschwindigkeit testen. Bei einer Upload-Geschwindigkeit unter 0,3 Mbps ist nicht damit zu rechnen, dass die anderen Personen etwas klar verstehen. Bei Verwendung von Wlan austesten, welche Stellen der Wohnung am besten vernetzt sind. Falls es generell zu langsam ist, kann getestet werden, ob ein Lan-Kabel schneller ist (Ein Lan-Kabel ist fast immer besser und stabiler in der Verbindung!).

### **Tipps für Veranstalter:innen**

#### **Ausprobieren!**

Probieren geht über Studieren!. Am besten probierst du vor dem Seminar mit anderen die Software aus die später verwendet werden soll! Frage andere Menschen nach ihren Erfahrungen. Tausche dich aus und teile deine Erfahrungen mit! (Auch für eure Treffen zur Vorbereitung: 45 min dann Bildschirmpause und noch einmal 45 min – diese Pause bewirkt Wunder). Lade ein paar Menschen zu deiner Probe ein, damit du Breakoutgruppen ausprobieren kannst. Eine Art Generalprobe für bestimmte Einheiten mit Freund:innen und Kolleg:innen ist sehr hilfreich, um alle Funktionen einmal zu testen und Feedback einzuholen. Für den Funktionstest von Software kann in der Regel auch eine kostenlose Version benutzt werden, so dass du frei testen kannst ohne dass du die Unterstützung eines Administrators benötigst!

#### **Kommunikation im Team während des Online-Seminars**

Eine besondere Herausforderung an das Team während eines Online-Seminars ist die teaminterne Kommunikation. Während eines Präsenzseminars habt ihr immer mal ein paar Minuten, um Absprachen im Team zu treffen. Diese Möglichkeit ist durch die Distanz etwas komplizierter, die folgenden Tipps können euch aber dabei helfen, dass die Kommunikation trotzdem störungsfrei klappt:

- **Wichtig:** Tauscht vor dem Online-Seminar eure Telefonnummern aus, unter der erreichbar seid und achtet darauf, dass ihr genügend Akku habt sowie Empfang!

- **Chat-Funktion** für kurze Wege für Mini-Gespräche zwischendurch. Aber aufgepasst! Es kann schnell zu Fehlern kommen. Prüfen, an wen du was wirklich schickst.

- Eigenes Pad. Siehe hierzu das Kapitel "Pad"

- Wenn die Teilnehmer:innen das Meeting während der Pausen nicht verlassen sondern einfach Video und Audio abschalten (was empfohlen ist für kurze Pausen), dann hören sie aber, was im Plenum passiert. Einfach alle (inkl. Euch) stumm lassen und ihr nutzt das gute alte Telefon.

### **Gestaltung des Arbeitsplatzes**

Folgende Tipps können dir helfen, dass das Online-Seminar eine angenehme Erfahrung wird:

- Richte dir einen bequemen Arbeitsplatz mit ausreichend Fläche für Notizen und Mitschriften ein.

- Die Lichtquelle hinter, nicht vor der Kamera positionieren!

- Ein Headset kaufen / benutzen /ausleihen - eine lohnende Investition! Empfehlung: Over-Ear-Kopfhörer sind auf Dauer angenehmer zu tragen, zudem ist die Wiedergabe von Sprache natürlicher, da räumlicher.

- Andere Tabs / Programme schließen (vor allem Streaming-Dienste) - verbessert Geschwindigkeit und hilft nebenbei, Ablenkungen vorzubeugen. Handy stummschalten (aber im Blick behalten, wenn du Veranstalter:in bist!)

- Kamera und Bildschirm so zusammen haben, dass du nicht "daneben" schaust (dies passiert, wenn die Kamera z.B. weit neben dem Bildschirm steht). Und Kamera so platzieren, so dass sie sich auf oder kurz unter der Augenhöhe befindet (schafft eine natürliche Gesprächsperspektive). Tipp: Notebook evtl. auf ein Buch stellen, da ein Kamerawinkel von unten häufig unvorteilhaft wirkt (Doppelkinn-Effekt!)

- Falls euer Hintergrund zu unruhig ist oder Euch nicht passt, kannst du bei vielen Programmen einen "virtuellen Hintergrund" aussuchen. So kannst du auch ein Bild deiner Wahl nehmen, z.B. eine schöne Oberfläche von irgendwas. Am besten einen neutralen Hintergrund wählen oder ein eigenes Bild einfügen. Hinweis: Virtuelle Hintergründe brauchen bestimmte Lichtverhältnisse und benötigen zudem hohe Datenmengen und viel Rechenleistung. Bei Brillenträger:innen oder bei Menschen mit längeren Haaren funktioniert der virtuelle Hintergrund häufig auch nicht und führt dann zu unschönen Effekten (Kopf teils abgeschnitten usw.).

Folgende Anweisungen bitte beachten, um die Sicherheit eurer Online-Seminare zu erhöhen:

- **Updates:** halte alle deine Geräte immer auf dem aktuellsten Stand!

- **Backups:** sichere deine Daten auf externen (verschlüsselten) Datenträgern

- **E-Mail-Anhänge:** Weiterhin keine fremden Anhänge öffnen: Auch wenn in der E-Mail steht, dass es wichtige Informationen zum Corona-Virus sind, gilt weiterhin, dass du nur Anhänge öffnen solltest, deren Absender du kennst (und selbst dann vorsichtig sein, da der Absender auch gefälscht sein könnte)

- **Passwörter:** Sind deine Passwörter mindestens 14 Zeichen und für jeden Account individuell? Wenn nicht, wäre jetzt ein guter Moment, das zu ändern.

- **Neue Programme:** Wenn du neue Programme nutzt, schau dich in den Einstellungen um und nimm dir Zeit, sich damit vertraut zu machen.

### **Wenn die Technik mal hakt ...**

Manchmal gibt es blöde Uhrzeiten, wo Server, Leitungen oder Netzwerke überlastet sind oder irgendetwas nicht funktioniert. Dies kann immer mal passieren und ist nicht schlimm! **Ruhe bewahren!** 

Außerdem:

- Authentizität und Transparenz

- Euch am Anfang des Seminars einigen, was die nächsten Schritte sind, falls es Probleme gibt. Tipp: Kommunikation per Pad (siehe Kapitel Pad) oder über den Kanal, über den die Anmeldung lief (Mail, Webseite)

- Alle Stummschalten und Kameras ausmachen, außer die Sprecher:innen

- Tipp: Eine Einzelarbeit, einen aufgezeichneten Vortrag oder etwas vergleichbares parat haben und den Raum neu starten.

- Zur Not: Aufhören und sich zu einem späteren Zeitpunkt treffen. Nach Möglichkeit alles nach hinten verschieben.

### **Den Anfang gestalten**

#### **Tief durchatmen :-).**

Zu Beginn mit den Teilnehmer:innen einzeln quatschen und eine gute Stunde für die Ankunft planen, damit alle nacheinander ankommen können. Es empfiehlt sich, mehrere Breakoutgruppen zu öffnen, in der die Teilnehmer:innen miteinander ins Gespräch (zu dritt oder viert) kommen können. Dann kommen sie in einem kleineren Kreis an und machen sich schon mal mit sich und der Technik vertraut.

#### **Technik prüfen - Den Teilnehmer:innen Tipps geben**

- Funktion der Stummschaltung: Am besten haben nur die Hosts und Personen die, die gerade sprechen die Mikros an. Bei vielen Videokonferenzsystemen kann die Stummschaltung durch ein Gedrückt-halten der Leertaste temporär ausgeschaltet werden! - Den Chat einführen und im Blick behalten!

groß eingeblendet, die gerade spricht während die anderen Teilnehmer:innen in kleinen

- Viele Videokonferenzsyteme (z. B. zoom, jitisi, Goto-Meeting u. a.) erlauben ein Umschalten zwischen Sprecher- und Gallerieansicht. Bei der Sprecheransicht ist die Person Fenster sind. Bei der Gallerieansicht werden alle Teilnehmer:innen in gleich großen Fenstern abgebildet (bei sehr großen Gruppen teils auf mehreren Seiten).

- Falls die Verbindung bei Teilnehmer:innen schlecht sein sollte schauen, ob eine LAN-Verbindung möglich ist oder ein Arbeitsplatz näher am Router.

- Besprechen, wie bei anhaltenden schlechten Verbindungen oder weiteren technischen Problemen das Vorgehen sein soll (Bsp. kurze Pausen-Unterbrechung und die Zeit hinten dranhängen).

### **Gemeinsam ankommen**

Zu Beginn des Online-Seminars empfiehlt es sich, auf die Rahmenbedingungen hinzuweisen. Die Grundlagen hierfür können sein: Fehlerfreundlichkeit für alle, Geduld mit der Technik, Selbstverantwortung, Konzentration. Auf die Vorteile und Nachteile des Online-Seminars hinweisen. Gefühle Willkommen heißen.

#### **Wir sind alle Lernende!**

#### **Moderation und verbale Kommunikation**

Zu Beginn ist es gut, Hinweise zur Moderation, zur Kommunikation sowie zu Gesprächsregeln vorzuschlagen, bzw. gemeinsam mit der Gruppe zu entscheiden. Für den weitern Verlauf ist es von Vorteil, wenn alle Teilnehmer:innen zumindest einmal gesprochen haben. Da dies bei einer großen Gruppengröße (20 Teilnehmer:innen und mehr) schwierig und zeitaufwendig sein kann, ist es sehr ratsam so früh wie möglich in der ersten Session einen Kleingruppenmoment zu zweit einzubauen. Die große gefühlte Distanz wird dadurch zum Teil abgebaut.

#### **Gesprächsregegeln**

Auch die Gesprächsregeln sollten gleich zu Beginn verbindlich für alle festgehalten werden. Es empfiehlt sich, diese noch strikter als in einem "normalen" Seminar einzuhalten, da die einzelnen Teilnehmer:innen durch die Distanz unsichtbarer sind. Folgende Gesprächs- und Kommunikationsregeln haben sich in der Praxis gut bewährt:

- **Hand heben regeln:** Einige Programme für Videokonferenzen haben es eingebaut, dass sich die Teilnehmer:innen zu Wort melden können. Ist dieses Option im vorwendeten Programm vorhanden empfiehlt es sich, diese einzuführen und zu nutzen. Bietet die eingesetzte Software diese Option nicht bitte einen Ersatz einführen und festlegen. Optionen sind beispielsweise, dass die Teilnehmer:innen ein Sternchen (oder ein anderes Symbol) in den Chat schreiben, ein echtes Handzeichen geben oder auch ihr Mikrofon einschalten, wenn sie etwas sagen wollen: ich schalte mein Mikro an, wenn ich etwas sagen möchte, und schalte es aus, wenn ich fertig bin. Erfordert Disziplin aber klappt.

- **Sprechregeln:** Die Regel "Pro Handzeichen eine Frage" sollte dringend eingehalten werden. Stellt ein:e Teilnehmer:in gleich mehrere Fragen, wenn sie während der Diskussion an der Reihe ist können sich die anderen schnell vernachlässigt fühlen. Deshalb die Regel: Öfter melden und kurze Redebeiträge!

- **Chat:** Der Chat kann sehr schnell sehr unübersichtlich werden, vor allem wenn abwechselnd mit der ganzen Gruppen oder mit Einzelpersonen geschrieben wird. Daher ist es besser, den Chat nur sehr sparsam einzusetzen und nicht für die Dokumentation von Inhalten.

- **Reaktionen:** Durch die Distanz sind Reaktionen aller Beteiligten oft schwer erkennund sichtbar. Es verbessert die Arbeitsatmosphäre sehr, wenn die Teilnehmer:innen von Anfang an ermutigt werden, sichtbare Reaktionen zu zeigen. Möglichkeiten sind hier eingebaute Funktionen der Software, wie "Applaus" oder "Daumen hoch".

#### **Schriftliche Kommunikation**

Für die schriftliche Kommunikation sollte der Chat, wie oben bereits geschrieben, nur sehr sparsam genutzt werden. Als Alternative bietet sich hier ein Pad an, das von allen gemeinsam bearbeitet wird. Beispiele, welche Software hierfür verwendet werden kann findet sich im entsprechenden Kapitel!

#### **Programm**

Zu Beginn ist es sinnvoll, dass Programm des Online-Seminars noch einmal kurz durchzugehen und vorzustellen. Dabei unbedingt auch auf die Methoden in den verschiedenen Abschnitten des Seminars eingehen, damit die Teilnehmer:innen von Anfang an mit diesen vertraut sind oder ggfs. Rückfragen zur Technik stellen können.

#### **Online-Energizer**

Video-Konferenzen sind für alle Beteiligten im Verlauf oft sehr anstrengend und übermüdend. Auch der Einstieg kann auf Grund von Distanz, Fremdheit und ungewohnter Situation oft holprig sein. Um die Ankommen etwas zu vereinfachen bietet sich bereits hier ein "Online-Energizer" an, wie im entsprechenden Kapitel beschrieben.

#### **Aufzeichnungen und Screenshots**

Ein wichtiger Punkt, der mit allen Teilnehmer:innen abgesprochen werden muss, und der unbedingt klar zu kommunizieren ist, sind die Aufzeichnungen der Veranstaltung. Eine Aufzeichnung hat den Vorteil, dass Inhalte auch später noch einmal angesehen werden können. Dagegen spricht die Beobachtung aus der Praxis, dass eine Aufzeichnung manche Teilnehmer:innen hemmt und sie weniger frei interagieren. Diese beiden Punkte müssen gegeneinander abgewogen werden, die Entscheidung sollte klar und transparent kommuniziert werden. Hierzu gehört auch, wem eine evtl. Aufzeichnung wie zugänglich gemacht werden soll.

Ein weiterer Punkt ist der Umgang mit Screenshots der Veranstaltung. Hier am besten die Teilnehmer:innen darauf hinweisen, dass Screenshots höchstens privat verwendet werden dürfen, eine Weitergabe oder Veröffentlichung ist aus Datenschutzgründen, aus Gründen des Copyrights und aus Persönlichkeitsrechtsgründen häufig nicht zulässig!

#### **"Bio-Pausen"**

Betonen, dass es OK ist, kurz aufstehen, Tee holen oder aufs Klo gehen, genau sowie es bei Präsensseminaren der Fall ist. Einfach Kamera kurz ausschalten, damit den Moderator:innnen eine kurze Abwesenheit signalisiert wird.

### **Praxistipp:**

Eine schöne Alternative kann es sein, so genannte Feedback-Kärtchen zu verwenden. Bunte Kärtchen, die kreativ gestaltet werden können und dann in die Kamera gehalten werden. Dies kann ja gleich eine kreative Vorbereitungsaufgabe für die Teilnehmer:innen sein!

### **Online moderieren**

Achtet besonders auf die Kommunikation, da es digital ein größeres Potenzial für Missverständnisse gibt (weniger Körpersprache etc.). Die Sitzungen im Plenum müssen moderiert werden. Sie sind anstrengender und es empfehlt sich viele Gespräche in Kleingruppen zu machen. Lasst Euch darauf ein (mentale Vorbereitung!), dass ihr weniger Feedback von der Gruppe bekommt, als bei Präsenzseminaren.

Feedback muss aktiv eingeholt und nachgefragt werden!

#### **Tipps:**

Die folgenden Tipps können helfen online souveräner zu moderieren:

- Menschen direkt ansprechen und nachfragen, ob sie etwas (nicht) verstanden haben. - Die Teilnehmer:innen müssen stärker als bei normalen Seminaren an die Hand genommen werden. Schritt für Schritt alles erklären ("Ich teile jetzt den Bildschirm. Ich öffne jetzt das Pad. Ich teile jetzt die Kleingruppen ein, dies kann einen Moment dauern. Ihr bekommt eine Einladung, die Kleingruppenarbeit wird 5 Minuten dauern, danach kommt ihr automatisch zurück, es läuft eine Uhr, die Euch sagt, wie viel Zeit ihr noch habt" usw.). Hier hilft es, sich vorzustellen, wie ich selber einem Menschen erkläre, der keine Ahnung hat, wie er von A nach B kommen kann.

- Stringenz und Selbstvertrauen zeigen.

- Lächeln! :-) … damit es nicht so trocken wirkt.

- Input, Moderation und Technik wenn es irgendwie geht trennen!

- Es ist empfehlenswert, lange Vorträge im Vorfeld aufzunehmen und hochzuladen, da dies mehrere Vorteile mit sich bring: Die Verfügbarkeit ist auch bei technischen Schwierigkeiten garantiert. Die Teilnehmer:innen können sich einen längeren Vortrag in ihrem Tempo anschauen und ggfs. aufteilen. Die sowie immer zu knappe Live-Online-Zeit wird für Interaktionen und Diskussionen genutzt.

- Frage an sich als Organisator:in zur Selbstreflexion der Arbeit: Wie gehe ich mit heiklen Themen um? Was kann ich online auffangen, was lasse ich lieber sein?

Aus einem Seminar, Sicht aus dem Team: "In den Plenumssessions waren viele sehr zurückhaltend zu sprechen und auch sehr aufmerksam sich nicht zu unterbrechen, so dass es auch möglich war ohne digitale Handzeichen zu arbeiten. Auch beim Brainstorming waren die einzelnen Beiträge gut zu hören. Anfangs sprachen im Plenum nur wenige (…) Für uns als Seminarleitung ist es schräg im Onlineformat noch mehr Macht zu haben, wer ist Host, wer öffnet den Raum, die Zeitstruktur ist enger, es gibt weniger Ausweich-bzw. Veränderungsmöglichkeiten. Es bleibt die Frage, wie kann es auch online noch partizipativer gestaltet werden und wie abhängig sind wir von den Tools, die wir nutzen."

#### **Stille ≠ Zustimmung**

Jede "Nachdenkpause" bedeutet Stille und die Bedeutung ist digital sowohl für die anderen Teilnehmer:innen als auch für den Moderator schwieriger einzuschätzen als im Präsenzseminar. Es empfiehlt sich, dies anzusprechen, so dass alle Beteiligten hierfür sensibilisiert werden. Für die Moderation bedeutet dies, dass in Online-Seminaren häufigeres Nachfragen oder eventuell direkt mit Namen ansprechen erfolgen sollte, um zu erfahren, was die anderen denken (ohne Zwang natürlich!).

#### **Machtgefälle**

Das Machtgefälle zwischen Veranstalter:innen und Teilnehmer:innen und zwischen den Teilnehmer:innen ist in Online-Seminaren verschieden im Vergleich zu Präsenzseminaren. Auch dies hat Auswirkungen auf die Moderation sowie auf die Kommunikation im digitalen Raum.

#### **In einem Online-Seminar sind folgende Machtgefälle zu nennen:**

- Seh-, Hör-, Mobilitäts- Einschränkungen

- Kognitive Einschränkungen

- Sprache: möglicherweise ist es schwieriger die Sprache zu verstehen, wenn ich die Person nicht sehe. Inn manchen Programmen eine gute Untertitelfunktion gibt, die die Person parallel benutzen könnte. Manche Videokonferenzlösungen bieten auch die Möglichkeit, dass eine übersetzte Tonspur parallel angeboten werden kann.

- Wenn ich nicht gut und schnell schreiben kann, bin ich bei schnellen Entscheidungen, die über das Pad laufen, möglicherweise "benachteiligt". Deshalb als Moderator: in prüfen, ob alle immer mitkommen.

- Räumlichkeit und Umgebung: Habe ich einen Raum für mich? Kann ich Ruhe haben? Was läuft nebenbei? Kann ich einfach rausgehen und frische Luft "zwischendurch" schnappen? Werde ich bekocht? …

- Technik: womit arbeite ich? Gerät, Kopfhörer, Internetverbindung, Kamera, alter Rechner/ alte(s) System/Hardware? Beherrsche ich schnell die Tools oder ist mir alles zu kompliziert?

- Was verändert werden kann, aber auch eine Rolle spielt: Lichtverhältnisse

#### **Aber welche Machtgefälle gibt es in der Gruppe, die bei Präsensseminaren normalerweise dabei sind, und hier weniger prägnant sind?**

- Körper spielt weniger eine Rolle: nur die Köpfe sind zu sehen, alle haben die gleiche Größe. …

- Es ist einfacher, sich gegen ein Spielchen zu entscheiden, insgesamt fällt man als Person weniger auf.

- Dadurch, dass auch mal Kinder/Partner:in/Tiere/persönliche Deko im Hintergrund plötzlich während einer Konferenz auftauchen, können Menschen "persönlicher" wirken, als wenn sie "Chefs" im Büro spielen. Dadurch dringt aber auch der Bereich Arbeit tief in den Bereich Privatsphäre ein. Deshalb gut überlegen, wie viel man individuell durch indirekte Bilder nach außen kommunizieren möchte!

- Manche Teilnehmer:innen haben durch die Online-Situation weniger Hemmungen, das Wort zu ergreifen. Dies trifft vor allem auf Menschen zu, die Probleme haben vor Gruppen zu sprechen. Da die Gruppengröße bei Online-Veranstaltungen subtiler ist fällt es machen (introvertierten) Menschen leichter, frei zu sprechen, bzw. überhaupt zu Wort zu kommen. Dies kann für die Inhalte ein enormer Zugewinn und eine echte Chance sein!

# **Verwaltungsaufgaben**

#### **Teilnehmer:innen-Liste**

Viele Auftraggeber:innen verlangen auch für Online-Studientage Teilnehmer:inenn-Listen. Für die Erstellung einer solchen gibt es zwei Möglichkeiten:

- ein externes Dokument, das verlinkt wird und in das sich die Teilnehmer:innen eintragen können (auch hier kann ein Pad eingesetzt werden).

- die Teilnehmer:innen nehmen mit ihrem vollen Namen an der Videoschaltung teil und es wird ein Screenshot der Teilnehmer:innen-Liste angefertigt (und zwar nur von dieser).

**Bitte mit dem Geldgeber des Seminars vorher absprechen, welche Form der Dokumentation notwendig ist!**

### **Barrierefreiheit**

Bei richtiger Planung können Online-Seminare können genauso barrierefrei sein wie Präsenzveranstaltungen., teils kann durch ein Online-Seminar sogar eine Teilnahme ermöglicht werden, die bei einer anderen Veranstaltung schwieriger gewesen wäre.

#### **Dolmetscher:in für Gebärdensprache**

Da keine Anreise notwendig ist es online sogar einfacher, eine:n Dolmetscher:in für Gebärdensprache zu organisieren. Wichtig ist hier die gute Kommunikation vorher:

- den Dolmetscher:innen vorher den genauen Ablauf zukommen lassen

- den Dolmetscher:innen vorher alle Dokumente und alle verwendeten Tools zukommen lassen

Am besten vor dem Seminartag einen Technik-Check mit den Dolmetscher:innen machen, um sicherzustellen, dass die Technik funktioniert. Auch die Ausleuchtung und eine gute Webcam sind bei den Dolmetscher:innen noch wichtiger als bei den übrigen Teilnehmer:innen!

#### **Die Teilnahme von blinden oder sehbehinderten Menschen**

Blinde oder sehbehinderte Menschen können ohne Probleme an Online-Seminaren teilnehmen. Für eine gelungene Beteiligung hilft es, sich zu veranschaulichen, wie die Darstellung der Inhalte erfolgt: In der Regel nutzen Menschen mit Beeinträchtigung der Sehkraft zwei Techniken:

- Vergrößerung aller Inhalte

- Screen-Reader (dies ist eine Software, die jede Information in Form von Text auf dem Bildschirm in sehr hoher Geschwindigkeit vorliest).

Diese Techniken haben unmittelbaren Einfluss darauf, wie die Teilnahme so angenehm wie möglich gestaltet werden kann:

- wird die Screen-Sharing-Funktion genutzt bitte die dargestellten Inhalte so gut wie möglich verbalisieren, da ein Screen-Reader nur Text wiedergeben kann. Bildschirmfreigaben werden jedoch nicht als Text erkannt. Ebenso verhält es sich mit Whiteboards, die mit virtuellen Stiften beschrieben werden.

- werden Tools und Programme genutzt diese am besten schon im Vorfeld an die Per-

sonen schicken, damit sie auf Kompatibilität mit Screen-Reader und/oder Vergrößerung getestet werden können

- Folien und Dokumente am besten bereits im Vorfeld zur Verfügung stellen, damit sie in Ruhe bearbeitet werden können

- den Chat auch aus diesem Grund möglichst sparsam verwenden

- alle Inhalte, die eingeblendet oder in die Kamera gehalten werden möglichst gut verbalisieren

- mehr Zeit für Aufgaben/Interaktionen einplanen

- einen Kommunikationskanal für die Rückmeldungen an die Moderator:innen vereinbaren, falls doch mal etwas zu schnell geht oder nicht ausreichend verbalisiert wird

### **Praxistipp:**

Falls ihr die Gelegenheit habt lasst euch mal von einem sehbinderten oder blinden Menschen seinen Arbeitsplatz zeigen. Wenn ihr die verwendete Technik mal in Aktion gesehen habt ist es künftig leichter eure Materialien auch auf solche Techniken anzupassen oder zu optimieren! Zudem ist es faszinierend zu sehen, und als Sehender verblüffend, wie überfordert ein Sehender mit der Technik wäre!

## **Die Gruppe zusammenhalten**

#### **Online-Energizer**

Videoschaltungen können sehr anstrengend und ermüdend für alle Beteiligten sein. Zur Auflockerung sind hier ein paar Ideen gesammelt, die zur Aktivierung und als Energizer für die Teilnehmer:innen eingesetzt werden können. Diese Übungen lassen sich zwischendrin ohne großen Aufwand immer wieder einbauen. Wichtig zu bedenken in der Planung ist, dass Online-Energizer Pausen nicht ersetzen sollten.

Insgesamt kann man versuchen, bei einer überschaubaren Gruppe, die Mikros während der Energizer anzulassen: das Lachen der anderen zu hören ist einfach cool!

#### **Virtuelle Aufstellung**

Ein Klassiker der Kennenlernspiele wird hier ins Virtuelle übertragen: Aufgabe ist, dass sich die Teilnehmer:innen geordnet nach einem Merkmal (Alter, Größe, Entfernung) in einer Reihe aufstellen und dabei ins Gespräch kommen. Virtuell kann diese Ordnung dadurch entstehen, indem sich die Teilnehmer:innen in der Videoschaltung unbennen und ihrem Namen eine Zahl voranstellen.

#### **Post-It**

Die Teilnehmer:innen kleben zu Beginn ihre Webcams mit Post-Its ab. Es werden Ja-Nein-Fragen gestellt, wer mit "Ja" antwortet entfernt seinen Post-It. Durch diese Methode wird visuelles Lernen ermöglicht, da die Menschen mit den Antworten verknüpft werden.

#### **Gegenstände bringen**

Die Teilnehmer:innen haben 1 Minute Zeit Gegenstände zu suchen uns sie in die Kamera zu halten. Wer am meisten Gegenstände bringt, die auf einem Bild, das per Screensharing eingeblendet wird, hat diese Runde gewonnen. Ein solches Bild kann z. B. so aussehen:

> Hole in 60 Sekunden möglichst viele der abgebildeten Gegenstände und halte sie in die Kamera!

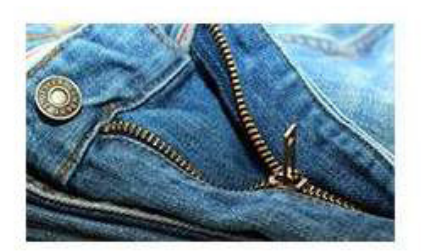

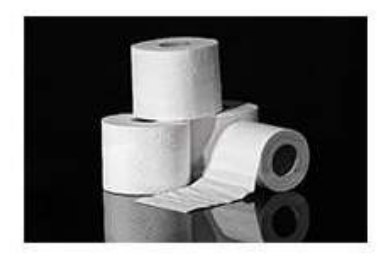

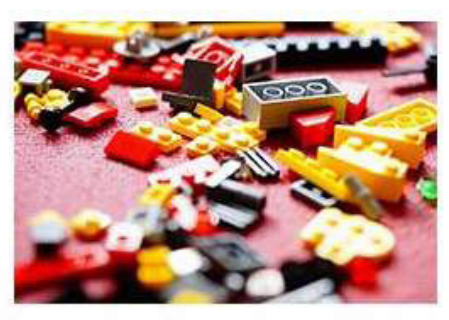

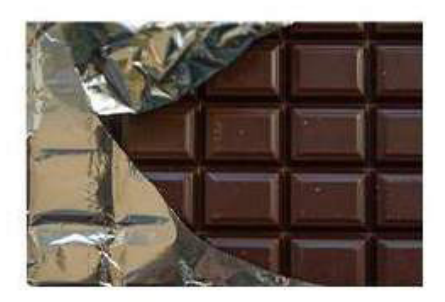

#### **Wörter bilden**

Den Teilnehmer:innen wird ein Buchstabensalat per Bildschirmfreigabe gezeigt. Wer schafft es, die meisten Wörter zu bilden und diese in den Chat zu schreiben:

# ZVDAMKUEFIOLGITANAINRR MOEAEISSCNDWEBENNZLEE RECHAUENHTDERNACHSENE

### NENUDE

#### **Aufrufen**

Funktioniert gut mit einer Gruppengröße zwischen 15 und 20 Teilnehmer:innen: Diese rufen sich gegenseitig auf. Wer zuerst einen Fehler macht und eine Person aufruft, die bereits an der Reihe war hat verloren.

#### **Andere Ideen für Energizer**

Die oben genannten Beispiele ist eine kleine Auswahl, die in der Praxis getestet wurde. Fast alle Energizer, die in Präsenzveranstaltungen funktionieren lassen sich mit etwas Kreativität auch in Online-Seminaren einsetzen:

- Postkarten zeigen, die sie so um sich haben

- Auja (Bewegungen, alle antworten auja, solange bewegen bis jemand etwas Neues anfängt)

- Essen kommentieren
- Ich packe meinen Koffer… mit Bewegungen
- Befindlichkeitsrunden:
	- mit einem Gegenstand, der ihre Stimmung gerade widerspiegelt
	- Runde "wie geht es mir" ohne die Worte "gut" und "müde"

- Team Tour: jede Person hat 1 Minute Zeit, ihre Umgebung zu zeigen/ vorzustellen - Alle stehen auf. Moderator:in sagt und macht: nach oben, nach unten, nach links, nach rechts. Alle Mikros ein. Alle müssen das gleiche machen, aber das Gegenteil sagen. Und dann das Gegenteil machen, und das gleiche sagen.

- Alle müssen etwas vor der Kamera halten, was nicht in Sitznähe ist. "und alle TN können eine Aufgabe ergänzen, was die Leute zeigen sollten. Vielleicht mit alle Audio ein zeigen und ein paar Objekte kommentieren ist schön.

- Touch Blue/Green etc.: etwas Blaues greifen und in die Kamera halten, dann andere Farben. Für Fortgeschrittene mit der linken Hand was Blaues, rechten Hand was Grünes, linke Fuß was Gelbes und rechter Fuß was Rotes bspw.

- Name that Sound: alle machen die Kameras aus, Namen nennen von der Person, die beginnt ein Geräusch zu imitieren die anderen raten, was es für eins war

- Sportübungen zwischendurch anbieten!

- Shape Up: alle in Galerieansicht und so einstellen, dass alle in einer ähnlichen Größe zu sehen sind. Form nennen (Dreieck, Quadrat, Buchstabe, …). Eine leitende Person, ansagt, wie Person A, B, C, … die Arme bewegen und halten, so dass in der Galerieansicht der leitenden Person die Form dargestellt wird. Screenshot machen für alle. Schwierigkeitsgrad kann mit folgenden Runden gesteigert werden: Charade: zwei Menschen tauschen im Chat (private Nachricht) Wörter aus, die dann für alle ersichtlich vor der Kamera pantomimisch dargestellt werden

- Animal Speed: jede:r Teilnehmer:in wählt ein Tier. Alle haben eine Minute Zeit dieses auf Papier zu zeichnen. In der Kamera wird das beste gewählt. Nächste Runde(n) die Zeit reduzieren auf 30/ 20/ 10 Sekunden

- Emoji Challenge: jede:r Teilnehmer:in überlegt sich ein Buch/ Film. Den Titel dann mit Chattool Emoji beschreiben. Anderen versuchen dieses zu erraten

- Aktionen auf Kommando: vier Aktionen Klatschen, Hände schütteln, linken Arm heben, rechten Arm heben auf Kommando die Aktionen ausführen, nächster Schritt Aktionen vertauschen. Klatschen = Hände schütteln, Hände schütteln = Klatschen, linker Arm = rechter Arm, rechter Arm = linker Arm.

- Gegenstandslotto: vorher Gegenstände schreiben lassen in einer persönlichen Nachricht, dann einen Gegenstand nennen und von allen raten lassen, zu wem er gehört

- Storytelling

- Sportübungen

#### **Weiter gute Tipps, sehr anschaulich aufbereitet, finden sich auf dieser Webseite:**

https://www.mural.co/blog/online-warm-ups-energizers

#### **Pausen gestalten**

Bei kurzen Pausen ist es besser, wenn alle im Raum bleiben und die Konferenz nicht verlassen. So entstehen keine neuen technischen Probleme beim erneuten Einloggen und es gibt wenig zeitliche Verzögerungen. Besser die Software stumm schalten sowie Ton und Kamera ausschalten. Wichtig: Häufig entstehen in solchen kurzen Pausen unangenehme Szenen, da es Teilnehmer:innen nicht wahrnehmen, wenn alle anderen Kameras aus sind nur die eigene nicht. Es entsteht das Gefühl, sich nur selbst zu sehen, obwohl alle das Kamerabild sehen, da jeder ja nur seine eigene Kamera ausschaltet. Daher empfiehlt es sich dringend, die Teilnehmer:innen konkret aufzufordern, die eigene Kamera auszuschalten. Für die längere Mittagspause können alle die Konferenz verlassen.

Es ist immer gut, die Teilnehmer:innen zu ermutigen sich zu bewegen, frische Luft holen, rauszugehen, sportliche Übungen zu machen und vor allem von den Bildschirmen wegzukommen. Eine nette Idee kann es sein, "gemeinsam" zu kochen: Rezept vorher herum schicken, alle können die Zutaten einkaufen und dann gibt es in der Pause eine Schnibbelparty mit anschließendem "gemeinsamen" Essen!

#### **Das Informelle zwischen Tür und Angel**

Formelle Inhalte sind durch Online-Formate wesentlich leichter zu ersetzen als informelle Teile, die bei Studientagen oftmals genauso wichtig sind. Die Stunde vor dem eigentlichen Seminarbeginn kann ebenso wie die 15 Minuten zwischen verschiedenen Einheiten wunderbar für Smalltalk und Netzwerken verwendet werden. Dennoch versagt hier die Technik, digitale Angebote können analoge nicht beim Netzwerken ersetzen (am nächsten kommen noch Slack oder diverse social media Angebote ran).

Bei großen Gruppen ist es sinnvoll, bereits in der Ankomm-Phase "Breakoutrooms" einzurichten, so dass sich die Teilnehmer:innen in kleinen Gruppen kennenlernen können analog zu Präsenzseminaren.

#### **Weitere gute Tipps um die Gruppe zusammenzuhalten**

Des weiteren können die folgenden Hinweise dabei helfen, die Teilnehmer:innen motiviert durch einen langen Online-Tag zu bringen:

- Die einzelnen Menschen eventuell in einer Pause anrufen, wenn der Eindruck besteht, dass die Person "verloren geht" oder nicht mehr wirklich dabei ist oder Unmut hat, um mit diesen "zwischen Tür und Angel" Gespräche zu haben. Am Anfang auf diese Möglichkeit hinweisen, dass Moderator:innen sich das erlauben und umgekehrt (Möglichkeit damit nicht einverstanden sein zu können, dies durch ein Zeichen signalisieren). Genauso, als wenn ich auf eine Person in der Pause zugehen würde.

- Eventuell eine Signal/Telegram Gruppe parallel gründen.

- Für Abends ein gemeinsames Spiel bspw. Skribbl. Mit interaktiven Whiteboards wäre auch bestimmt eine "Charade" möglich.

# **Kleingruppenarbeit**

Die Arbeit in Kleingruppen ist bei fast allen Anbietern von Videokonferenzlösungen möglich, bei "zoom" z. B. durch die "Breakoutrooms". Eigentlich ist diese Form des Arbeitens ein MUSS! Viele Teilnehmer:innen nehmen die Breakoutrooms als sehr effektiv und spannend wahr und ziehen diese größeren Plenumsrunden vor, da das Arbeiten häufig als angenehmer empfunden wird.

#### **Kleingruppenbildung in zoom**

Bei zoom werden Kleingruppen folgendermaßen gebildet:

Wenn die E-Mail-Adressen aller Teilnehmer:innen vorliegen können die Kleingruppen bereits vor Beginn eingeteilt werden. Da dies in der Regel nicht der Fall ist (da es voraussetzt, dass sich alle bei zoom einen Account anlegen) ist es in den meisten Fällen praktischer, die Gruppen erst anzulegen, wenn alle online sind.

Zunächst wird unter dem Button Breakoutrooms durch den Host die Anzahl der Räume sowie die Aufteilung der Teilnehmer:innen vorgenommen:

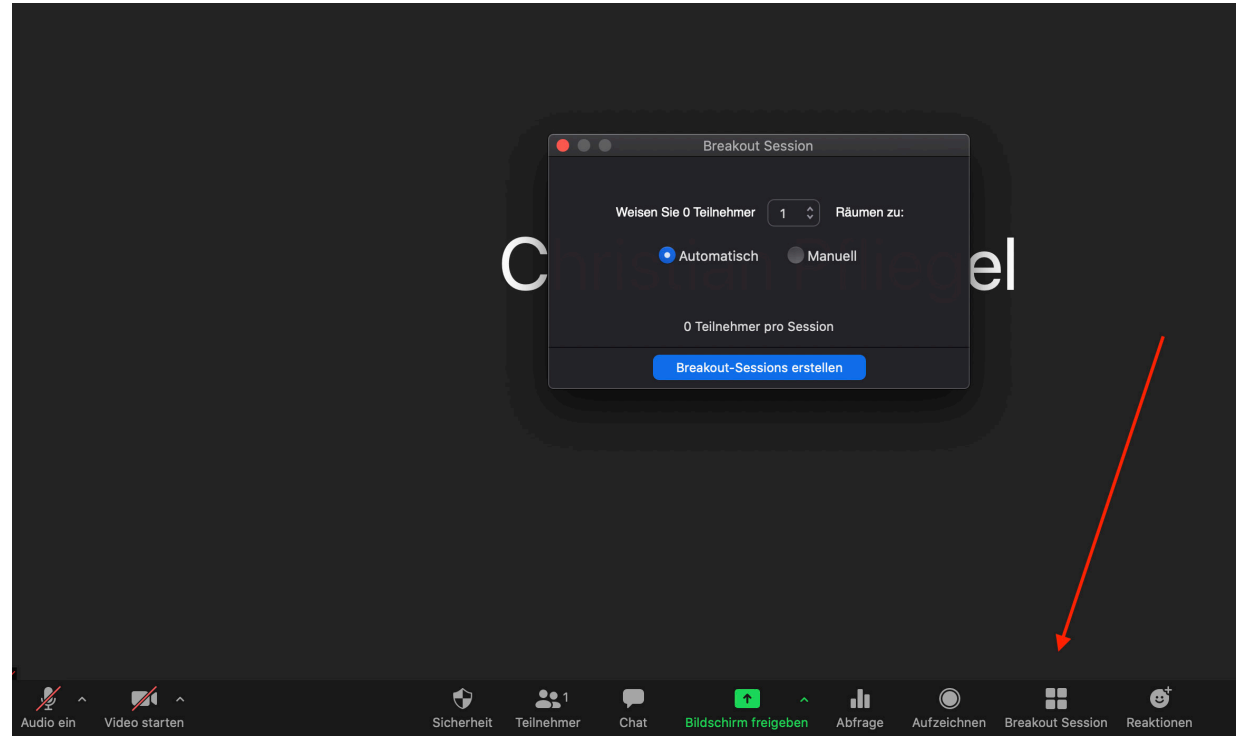

Breakoutrooms in *zoom.* Eigener Screenshot, alle Rechte bei zoom.us

Es kann zwischen automatischer und manueller Zuordnung gewählt werden. Gerade zu Beginn einer Online-Veranstaltung ist es sinnvoll, die Teilnehmer:inenn in kleine 2eroder 3er-Gruppen automatisch zuzuteilen, damit sie gleich die Möglichkeit haben auch mit unbekannten Menschen ins Gespräch zu kommen.

Bei einer automatischen Zuordnung ploppt bei den Teilnehmer:inenn eine Einladung auf, mit der sie aufgefordert werden, die Gruppe zu betreten, bei einer manuellen Zuordnung können sie direkt in die Gruppen geschoben werden. **Verpasst ein:e Teilnehmer:in die Gruppe zu betreten oder klappt technisch irgendetwas nicht ist es am besten, wenn die Person das Meeting kurz komplett verlässt, neu eintritt und dann noch einmal in die gewünschte Gruppe geschoben wird.**

### **Praxistipp:**

Bei einer manuellen Zuordnung empfiehlt es sich lieber mehr Gruppen anzulegen als wirklich benötigt werden, da ihr dadurch flexibler bleibt. Werden 9 Gruppen benötigt lieber 15 anlegen und Gruppen leer lassen. Die Gruppen können für eine bessere Übersichtlichkeit auch umbenannt werden.

Die Teilnehmer:innen haben während der Gruppenphase jederzeit die Möglichkeit in das Plenum zurückzukehren. Auch die sonstigen Funktionen (Whiteboard, Screen-Sharing) stehen in den Kleingruppen zur Verfügung. Bewährt hat sich eine Gruppengröße von 2 bis 5 Personen.

Die Person mit der Host-Funktion hat die volle Kontrolle über die Kleingruppen:

- durch den Host kann die Gruppenarbeit jederzeit beendet werden
- der Host kann alle Gruppen besuchen

- der Host kann eine Nachricht an alle Gruppen senden. Die Gruppen können auf diese nicht antworten, jedoch haben sie die Möglichkeit einen Hilfe-Button zu drücken, so dass der Host informiert wird. In der Praxis ist es häufig besser, wenn eine Person die Gruppenarbeit verlässt und Fragen mit dem Host im Plenum klärt. In der Praxis das Vorgehen bei Fragen vor der Gruppenarbeit klären, vor allem, da die Nachrichten an die Gruppen häufig übersehen werden.

- der Host kann einzelne Sessions umbenennen, löschen und Teilnehmer:innen verschieben

### **Praxis-Tipp:**

Die Zuordnung zu den Gruppen geht schneller, wenn alle Teilnehmer:innen eine Zahl, die der Gruppennummer entspricht, vor ihren Namen schreiben. Aus diese Weise muss der Host nicht jede:n einzeln fragen, in welche Gruppe er kommt. Diese Umbennnung lässt sich in eine gemeinsame Aktivität beim Ankommen einbinden!

#### **Arbeitsaufträge während der Gruppenarbeitsphasen**

Während der Gruppenarbeiten ist es noch wichtiger klare Ansagen zu treffen, sowohl was die Zeit angeht (damit die Gruppen rechtzeitig zu einem Ende kommen), als auch was die konkreten Arbeitsaufträge angeht. Arbeitsaufträge vorher detailliert ausformulieren und parat haben, damit sie ggf. im Pad noch mal gelesen werden können. In der Praxis ist es sinnvoll, 5 Minuten vor Ablauf der Zeit eine Erinnerung zu schicken!

# **Flipchart, Dokumente, Videos**

### **... teilen**

#### **Über Bildschirm teilen**

- Auf DIN A4 Papier Flipchart vorbereiten, einscannen und dann als PDF speichern ODER originale Flipchart abfotografieren (Hoch- und Querformat beachten, die meisten Bildschirme sind im Querformat). Viel visualisieren

- Input und Vorträge unterschiedlich gestalten (PowerPoint, Flipchart, Bilder… etc.) und als PDF parat haben, um sie über den Bildschirm zu teilen.

- Wenn PowerPoint: denkt an schöne Bilder im Hintergrund, es schadet nicht. Und wie im echten Leben, nicht zu lang und nicht zu viel Inhalt auf die Präsentationsfolien.

- ... Und dann "Bildschirm teilen"ihr bzw. die TN können "kommentieren", also darauf schreiben.

#### **Video und Audio**

Um Videos und Audio zu teilen ist es ideal, wenn das Video/Podcast vorher auf einer Plattform in sehr guter Qualität abgelegt wird. Während der Veranstaltung wird dann der Link (youtube, vimeo oder andere) geteilt und jede:r schaut/hört für sich und alle treffen sie wieder danach. Dieses Vorgehen hat mehrere Vorteile:

- die Qualität ist gut

- "Pausenfaktor"

- sollte bei eine:m Referent:in die Technik ausfallen kann der Vortrag trotzdem verwendet werden

- die Länge des Vortrags ist exakt bekannt, was die Planung vereinfacht

- der Vortrag kann ggfs. auch zu einem späteren Zeitpunkt noch einmal verwendet werden.

Tipp: Sehr einfach ist die Aufzeichnung über eine beliebige Videokonferenzsoftware: Einfach vorher eine 1:1-Schaltung mit dem oder der Referent:in vereinbaren, bei der der Vortrag inklusive Präsentation gehalten wird. Aufzeichnen - fertig! So produziert ist das Bild des Vortragenden klein im Eck und die Präsentation Bildschirmfüllend.

Alternativ ist es möglich, vor allem kurze Beiträge per Bildschirmfreigabe direkt zu zeigen. Wichtig: Folgende Optionen aktivieren: "Computer Ton freigeben" und "Für einen Videoclip im Vollbildmodus optimieren".

Den Computerton freigeben Bildschirmfreigabe für Videoclip optimieren Bildschirm freigeben

Ton freigeben in *zoom.* Eigener Screenshot, alle Rechte bei zoom.us

# **Interaktive Visualisierung**

Es ist viel möglich … Nur bleibt die Lösung zu finden, die zu euren Bedürfnissen, Zielgruppen, Seminarsettings und zu eurem Geschmack passt!

#### **(Ether)Pad**

Bei Etherpad, oder häufig auch nur Pad, handelt es sich um freie Open-Source-Software. Da die Software frei verfügbar ist gibt es sie auf verschiedenen Seiten mit meist ähnlichem Funktionsumfang. Pads bieten für Online-Seminare dabei einige Vorteile:

- Einfachste Variante, sehr einfach in der Vorbereitung und Bedienung, keine Anmeldung, kostenlos.

- Pads können gleichzeitig von vielen Menschen genutzt werden, Schreibgespräche oder auch Gruppenfindung dadurch möglich

- Themensammlung möglich

- Ablauf mit reinnehmen, wann Pausen, Plenum, damit die Teilnehmer:innen planen können

- Super gut für parallel protokollieren von Plenum oder Kleingruppenarbeit.

- Während des Inputs Fragen im Chat oder im Pad sammeln lassen, die Person, die nicht die Inhalte vermittelt, beantwortet diese oder bündelt sie für eine spätere Beantwortung

- Auch für Abstimmungen möglich (alle schreiben ihren Namen neben einen Vorschlag).

- Layoutmöglichkeiten begrenzt!

Wie oben geschrieben gibt es einige Anbieter, die kostenlose Pad-Instanzen zur Verfügung stellen:

**Yopaed**: https://yopad.eu, **ZumPad**: https://zumpad.zum.de, **Cryptpad**: https:// cryptpad.fr, **UnserPad**: https://unserpad.de

#### **Markdown-Umgebungen**

Pads, die auf Etherpad basieren, bieten zahlreiche Möglichkeiten der Kollaboration, sind aber in den Layoutmöglichkeiten stark begrenzt. Etwas umfangreicher in der Gestaltungsmöglichkeit sind kollaborative Markdown-Umgebungen. Diese sind in der ersten Nutzung etwas komplizierter, bieten dafür deutlich mehr Möglichkeiten: Umfassende Gestaltung (Bilder, Videos, Links) und sogar ein Präsentationsmodus ist eingebunden. Anbieter solcher Instanzen sind:

**HackMD**: https://hackmd.okfn.de; **Codi**: https://hackmd.io Die Oberfläche ist eigentlich selbsterklärend:

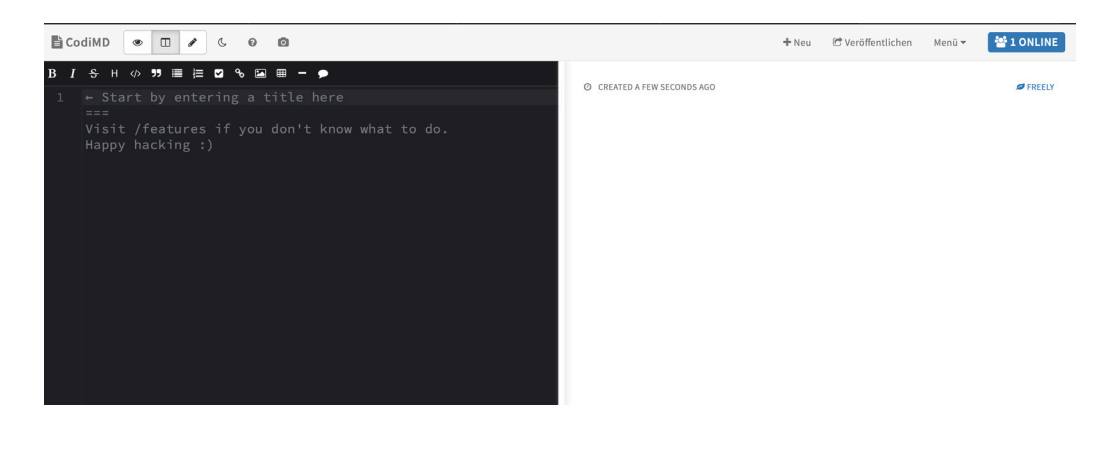

#### **Gute Tipps, wie eine kollaborative Dokumentation gelingen kann mit der Hilft von Markdown findet ihr unter diesem Link:**

https://ebildungslabor.de/blog/mitschrieb/

#### **Externe Whiteboards/Pinnwände**

Sehr gute Tools mit sehr vielen Möglichkeiten der Zusammenarbeit. Der Link wird freigegeben, alle schreiben, die Post-its können sortiert werden und ihr könnt damit auch die Ergebnisse schön präsentieren. Mit sehr großen Gruppen ist es manchmal schwierig, wenn alle gleichzeitig daran arbeiten (wie in der analogen Praxis). Es ist ratsam, außer wenn es für das Ergebnis nötig ist, in kleineren Gruppen an mehreren Whiteboards zu arbeiten. Ausprobieren, welches Tool für Euch passt!

Folgende Tools wurden von uns in der Praxis getestet:

- Mural: kostenlos für Ausprobieren (sonst 12 Euro pro Person pro Monat), Umfragen, Soziometrie, Brainstorming mit Post-its, viele vorgemalte Muster möglich.

- Miro: Bildungsaccount: kostenlos. Man kann beim Anbieter freundlich anfragen: Miro educational, kostenloser Zugang. Mit Miro können auch Präsentation gemacht werden, die gemeinsam erstellt werden

#### **Der besondere Tipp - https://conceptboard.com**

Auch bei diesem Anbieter kann gemeinsam an einer Pinnwand gearbeitet werden. Die Besonderheit ist, dass ihr den Mauszeiger der anderen Teilnehmer:innen in Echt-Zeit seht. Über die Funktion "Moderation" können so alle über die riesige Pinnwand gelotst werden und verschiedene Bereiche gemeinsam angesteuert werden. Dies kann z. B. so funktionieren, dass Fragen/Themen vorbereitet werden und alle springen dann von Thema zu Thema. Weiter Vorteile dieses Anbieters: ihr kommt bereits mit der kostenlosen Version sehr weit (die Bezahlversion umfasst z. B. sogar Videoschaltungen). Ein weiterer Vorteil ist, dass conceptboard.com über deutsche Server läuft, wodurch laut Anbieter der Datenschutz höher ist, da die DSGVO gilt.

#### **Integrierte Funktionen in zoom**

Auch zoom hat einige partizipative Möglichkeiten eingebaut: Über Teilnehmer => mehr können Teilnehmer:innen sagen, ob sie eine Kaffeepause wollen oder einen Vorschlag gut oder nicht gut finden, wenn ein Input langsamer oder schneller gehen soll. Ihr seht die Ergebnisse direkt über die Symbole in der Teilnehmer:innen-Liste, so dass ihr nicht abzählen müsst.

Mit Zoom können auch Umfragen (Single/multiple Choice) gestartet werden. Dafür muss das Meeting über den Browser geplant werden. Ihr könnt eine oder mehrere Umfragen während des Meetings oder im Rahmen der Meetingplanung (unten auf der Seite) erstellen. Um in dem Meeting nun die Umfrage durchzuführen, müssen Sie auf das Feld "Umfragen" klicken. Je nach Fenstergröße und bereits geöffneten Tools (z.B. Chat) kann sich das Feld "Umfrage" in dem Feld "mehr" befinden.

Auch die Funktionen "Bildschirm teilen" und Whiteboard können partizipativ genutzt werden:

#### **Bildschirm teilen.**

Beim Teilen wird abgefragt, welches Fenster geteilt werden soll. Auch das Whiteboard wird hier gestartet. Unter dem Punkt kommentieren könnt ihr auch wählen, ob die Maus bspw. als Pointer genutzt werden soll ("Spotlight").

Mit der Funktion "**kommentieren**" könnt ihr bzw. die Teilnehmer: innen darauf schreiben, egal ob Whiteboard oder geteiltes Dokument. Diese Funktion ist praktisch für Soziometrie, Fragen usw. . Bei Bedarf gibt es die Funktion: "Name der Kommentatoren anzeigen" (in der Bildschirmfreigabe Leiste, unter "Mehr").

#### **Weitere Tools**

Es finden sich im Netz zahlreiche weitere Tools, die gut für Interaktive Methoden bei Online-Seminaren genutzt werden können. Wichtig: Erkundige dich vorher, ob die Nutzung der Tools aus Datenschutzgründen in deinem Arbeitsbereich zulässig ist. Folgende Tools wurden in der Praxis getestet und für gut befunden (was die Funktionsweise angeht, nicht unbedingt den Datenschutz):

**padlet.com:** Dabei handelt es sich um eine digitale Leinwand, die sehr vielfältig gestaltet werden kann. Das Ergebnis sieht sehr ansprechend aus, viele Formate (Bilder/ Medien/Links) können hochladen werden. Genutzt werden kann padlet.com z. B. für die Vorstellung der Teilnehmer:innen, verschiedene Schritte des Seminars mit den jeweiligen Dokumenten, als Ideensammlung vor dem Seminar oder vor einem Bar-Camp. **Umfrage-Tools:** Es sind Tools für kleine Abfragen (Stimmungsbilder, Brainstorming, Erwartungsabfrage…), die gleich übersichtlich dargestellt werden (alles anonym). Die Teilnehmer:innen öffnen einen Link mit einer Frage und alle Antworten kommen auf dem Main Desktop (Antwort möglich auf Smartphone oder Laptop. Es braucht Zeit für die Vorbereitung, jedoch einfache Nutzung des Tools. Kombinationsmöglichkeit mit Zoom, in dem die Präsentation mit dem Bildschirm freigegeben wird. Ihr könnt damit Brainstorming machen und Ergebnis als einzelne Ergebnisse oder als Wordcloud zeigen. Auch ein Stimmungsbild mit Emojis ist möglich. Viele Anbieter von Umfrage-Tools bieten eine kostenlose Basis-Version an, die häufig schon ausreicht.

Da sich die Konditionen immer wieder ändern an dieser Stelle nur eine Auflistung bekannter Anbieter: **Mentimeter**: https://www.mentimeter.com; **VoxPop:** https://voxr. org/de/; **Sli.do:** https://www.sli.do

#### **Und natürlich: analoge Visualisierungsmethoden!**

Teilnehmer:innen halten ein Blattpapier vor die Kamera und malen/zeichnen ihre Stimmung oder Wort etc.. Teilnehmer:innen holen eine Postkarte und erzählen etwas über das Thema/ihre Stimmung. Je nach Kamera ist das Ergebnis mehr oder weniger gut!

### **Online-Methoden**

Beim Umzug von Methoden in den digitalen Raum ergibt es oftmals Sinn, die Methode in ihre Einzelschritte zu zerlegen und für jeden Schritt individuell zu überlegen wie dieser im digitalen Raum umsetzbar wäre bzw. wie eine Alternative aussehen könnte. Eure Fantasie soll keine Grenze haben! Hier sind ein paar Anregungen.

#### **Stimmungsbild**

- Spontan und einfach: Daumen runter oder hoch (digital oder analog über "Teilnehmer")

- Durch Herzen z.B. als Soziometrie auf dem Whiteboard

- Die Teilnehmer:innen nehmen ein Papier und malen mit einem Edding einen Smiley zu ihrer aktuellen Stimmung

- Ein Wort Check-in: Jede Person sagt nacheinander ihren Namen und ein Wort das beschreibt was sie heute mitbringt (Neugier, Motivation, ausgeschlafener Kopf, etc.) oder beiträgt (kritisches Hinterfragen, gute Laune, etc.). Hinweis: darauf achten, dass jede Person wirklich nur ein Wort sagt. Diese Methode eignet sich gut, wenn ein gemeinsamer Check-In für größere Gruppen geplant ist.

- Energielevel-Check-In: Jede Person sagt nacheinander ihr Energielevel und dazu noch eine kurze Erklärung (Beispiel: Mein Energielevel ist gerade bei 85 Prozent, weil ich heute morgen einen entspannten Spaziergang gemacht habe). Eignet sich besonders für Gruppen, die sich noch nicht gut kennen

- Gegenstand Check-in: Jede Person sucht sich einen Gegenstand aus ihrem unmittelbaren Umfeld, der für sie gerade wichtig ist, Freude bringt, häufig benutzt wird... Nacheinander hält jede Person ihren Gegenstand in die Kamera und erklärt, warum sie diesen ausgewählt hat.

- Umfrage Tool von Zoom

#### **Einstieg ins Thema**

- Mit einem Gegenstand/Postkarte, die die Leute selber zuhause suchen, auf die Frage "warum beschäftigst du dich mit diesem Thema gerade?". Vorher ankündigen, wie viel Minuten pro Person zur Verfügung stehen und mit einem Zeichen sagen, dass die Zeit "over" ist.

#### **Vorstellungsrunde**

- Hashtag Vorstellung (man bittet die Leute, alle, sich mit 3 Stichwörtern vorzustellen). Es ist gut für die Vernetzung. Man kann die einfach auf ein Blattpapier schreiben und vor die Kamera heben oder dafür ein Visualisierungstool nutzen. Auch für große Gruppe geeignet. Die Moderation liest es vor und eventuell fragt nach, oder es kann benutzt werden, um Kleingruppen zu bauen zum Kennenlernen. (Braucht Zeit).

- Speeddating (in Breakoutrooms)

#### **Soziometrie**

- Im Chat mit den Zeichen + und – arbeiten

- Mit der Bildschirmfreigabe: die Teilnehmer:innen können anonym stempeln (Kommentieren/Stempeln) oder einen Pfeil mit ihrem Namen positionieren (Kommentieren/ Pfeil (bzw .unter Spotlight zu finden).

Ich könnte z.B. ein Bild mit einer Welt/Deutschlandkarte, eine Uhr, eine Messlatte… tei-

len und die Teilnehmer:innen positionieren sich darauf.

- Analog: sich nah/fern oder links/rechts vor der Kamera zu positionieren, aufstehen, sich nah oder fern von der Kamera halten… Klappt gut bei einer überschaubaren Gruppe.

- Mentimeter / Voxpop /Sli.do (mehrere Optionen zur Auswahl, Ergebnisse sind anonym, dann muss man nachfragen, wer was kommentieren möchte).

#### **Brainstorming**

- Für sehr einfache Brainstorming: Mentimeter / Voxpop (Wordcloud oder Zettel), Sli.do (Möglichkeit des Wortclouds) oder auch alle Whiteboards.

- Für Braintstorming, beim dem die Ideen sortiert und kommentiert werden sollten: Im Pad oder auf dem Whiteboard (von Zoom oder extern, wie Mural, Miro, NexBoard…).

- Ihr könnt es auf eine leere Whiteboard machen. Ihr könnt auch die Boards vorbereiten: z.B. haben alle Teilnehmer: innen am Anfang einen Feld "Arbeitsplatz", wo sie ihre eigenen Ideen sammeln. Danach können sie ihre Idee vorstellen und in der Spalte "Ideen" schieben. Während der Vorstellung der Ideen könnt ihr direkt Gruppen von ähnlichen Ideen bilden (Ideen-Cluster). Dazu kann z.B. eine Spalte "Favorit" erstellt werden.

- Idee: negative Brainstorming: Dreht eure Herausforderung ins negative um. Beispiel: "Wie können wir sicherstellen, dass sich die Teilnehmenden während des Workshops unglücklich und unwillkommen fühlen?". Jede Person schreibt in ihrem "Arbeitsplatz" auf dem Whiteboard einige Ideen auf. Nacheinander teilt jede Person ihre Ideen mit den anderen. Wichtig: Die Karten werden nicht in die Ideenspalte geschoben! Sondern: Ihr überlegt gemeinsam wie man die Idee ins positive umkehren könnte. Diese neuen positiven Ideen werden dann in die Spalte Idee gesammelt und sortiert. Danach gleicher Ablauf wie "normale Brainstorming". Bei der Sammlung von Ideen ist wie immer wichtig keine Ziele, sondern konkrete Vorschläge aufzuschreiben.

#### **Gemeinsam Entscheidungen treffen**

- Im Pad alle Vorschläge sammeln

- Verschiedene Optionen sagen oder aufschreiben und wählen lassen, entweder schriftlich oder mit der Hand.

- Wer hat was dagegen oder kann nicht mitgehen? (Antwort mündlich /im Pad/im Chat).

- Bspw. Daumen hoch/ runter vor der Kamera halten

- Bei vielen Teilnehmer:innen, dann besser über die Funktion der Videokonferenzsoftware: Daumen hoch oder runter, auf die Frage z.B. "brauchen wir gerade eine Pause" (unter "Teilnehmer") reagieren.

- Für komplexe Prozesse: eingebautes Whiteboard, oder noch besser, da es vorbereitet werden kann und mehr Möglichkeiten bietet: Mural, conceptboard usw. nutzen.

- Umfrage Tools nutzen (integriert oder extern).

- im Chat: diesen besser nur sehr vorsichtig einsetzen auf Grund der geringen Übersichtlichkeit

#### **Speeddating**

- Es geht vor allem um die Erstellung der Breakout-Gruppen: 4 Minuten (Analog wäre es 2 Minuten oder 1 Minute), die Breakout Gruppen sollten automatisch zurückgebracht werden im Hauptraum, und ihr programmiert es, dass sie 2 Minuten dauern und nach 120 Sekunden automatisch zurückkommen. An die Teilnehmer: innen: "Ihr habt 4 Minuten. Nach 2 Minuten kommt ein Countdown, bitte den Raum nicht verlassen, die zweite Person ist dran."

- Zwischendurch, während die Moderation die Kleingruppen einstellt, könnt ihr Dehnungsübungen machen.

- Die Frage für die Kleingruppe wird laut gestellt und dann durch den Chat an alle geschickt, bzw. im Pad notiert.

- Wenn die Erfahrung des Speeddatings reflektiert werden soll, könnt ihr es als ersten Schritt schriftlich oder in Kleingruppen machen (im Plenum schwieriger, über Gefühle zu sprechen).

#### **World-Kaffee**

Vorher: Mehrere externe Whiteboards oder Pads öffnen/vorbereiten (Pro "Tisch" bzw. Breakout Gruppe ein Whiteboard oder Pad).

- Mit Breakoutgruppen arbeiten. In jedem Breakout-Raum gibt es eine: Tisch-Gastgeber:in. Die Gruppen besprechen ihre Fragestellungen und notieren ihre Ergebnisse auf einem Pad oder Whiteboard.

- Nach jeder Runde werden die Tisch-Gastgeber:innen manuell neuen Breakout-Rooms und damit neuen Gruppen zugeordnet. Die Teilnehmer:innen-Gruppen bleiben bei allen Runden in gleicher Konstellation zusammen und die Tisch-Gastgeber:innen wechseln die Räume.

- Am Ende im Plenum: Nacheinander können die Ergebnisse der verschiedenen Whiteboards über "Bildschirm teilen" gezeigt werden.

#### **Ein Schritt nach vorne /Ich-Ich nicht**

- Nach vorne mit dem Kopf groß vor der Kamera und Hand zur Kamera gestreckt, (parallel dazu Striche auf einem Blatt machen für Schritt nach vorne).

- Stehen bleiben: sich nach hinten lehnen mit Händen auf der Brust

- Die Übung ist dann ein bisschen mehr "für sich". Die Hemmschwelle, was die anderen machen, oder wie bin ich positioniert, ist weniger groß.

- Visualierungs-Tools nutzen!

### **Weitere Ideen**

#### **Messe**

Jeder Messestand mit unterschiedlichen Zoom-Räumen: Posterpräsentationen. Publikum kann von Raum zu Raum gehen. Ganz viele Projekte zu einem Thema können sich präsentieren und Kontakt aufnehmen. Oder eine Messe wo sich NGOs zu einem Thema vorstellen.

#### **Online-Bar-Camp**

Zeit und inhaltlichen Rahmen werden gestellt. Thema wird eingebracht von Teilgeber:innen (Da Barcamps von der Aktivität der Teilnehmer:inenn leben und nicht unterschieden wird zwischen Gastgeber:innen und Teilnehmer:innen hat sich in diesem Zusammenhang der Begriff der Teilgeber:innen etabliert), abgestimmt und dann wird ein Tagesprogramm erstellt. Lebt von der Motivation der Teilgeber:innen.

Padlet nutzen für Themensammlung. Online Pinnwand für Programm Erstellung, danach strukturieren. Abstimmung: man kann die einzelnen Karten mit virtuellen Klebepunkten versehen.

#### **Exkursion/Stadtführung**

Interaktive Stadtführung: man erklärt mit Headset und Smartphone! Voraussetzung: gute LTE Verbindung. Tipps: Smartphonestabilisator verwenden, damit es weniger wackelt.

### **Das Erlebnis eines Online-Seminars**

#### **Ein paar Zitate aus den Evaluation der ersten Online-Seminare:**

*"Aus dem Seminar nehme ich vor allem Motivation und Ideen mit, ebenso wie die Erfahrung, dass auch längere Seminare online möglich sind."*

 *"Online Seminare funktionieren erstaunlich gut, besonders mit einer solch sympathischen Seminarleitung! Natürlich haben mir die Pausen gefehlt, in denen wir uns sonst über alles Mögliche austauschen konnten. Allerdings hatten wir zumindest in den Kleingruppen Zeit dies nachzuholen. (auch wenn das, das Mittagessen nicht ersetzen kann). Auch das Pad kann Vorteile der Kommunikation bieten, so stehen allen gleichzeitig - Schwarz auf Weiß - Arbeitsaufträge, Empfehlungen und Kontaktdaten zur Verfügung. Außerdem fiel es mir schwer konzentriert und motiviert zu bleiben, da ich doch schnell von anderen Dingen in meiner Wohnung abgelenkt war. Besonders schwer fiel mir dies bei der Präsentation der einzelnen Projekte, die für ein Onlineseminar zu lang dauerte."*

*"Auflockernd und erfrischend fand ich die Breakout-Groups, da im Zweier bzw. Dreiergespräch noch mal eine andere Gesprächsdynamik entstand als im Plenum."*

*"Ich fand es auch erstaunlich, wie gut so ein Seminar über Zoom funktionieren kann."*

 *"Ich habe teilweise ein herrschendes Schweigen erlebt. Ich hatte das Gefühl die Stille füllen zu müssen, damit es nicht unangenehm wird (auch in der größeren Gruppe tlw.). Eventuell ist das auch dem Online-Konzept und der damit einhergehenden Unsicherheit geschuldet. Ich habe oft etwas gesagt, damit JEMAND was sagt. Dadurch habe ich mich gefühlt, als würde ich mich in den Vordergrund drängen, obwohl ich das nicht wollte."*

*"Ich habe es sehr genossen, obwohl es schöner wäre, sich zu treffen, aber es war das Beste, was in der Coronazeit passieren konnte!"*

#### **Hilfreich für die Kommunikation und das Wohlfühlen**

#### **Das war hilfreich:**

*"Das Klären davon, wie man sich melden soll, wenn man eine Frage hat und so also klipp und klare Regeln wie man auf sich aufmerksam machen soll"*

*"Gegenseitiges Reagieren, Aufeinander eingehen, damit trotz des Onlineformats ein persönlicher Austausch entsteht und es nicht in Monologen vor dem PC endet"*

*"Pausen (für mich sehr wichtig, da ich sehr schnell Probleme mit zu langer Zeit vor dem Bildschirm bekomme)"*

*"Durch die Break-out Räume fanden gute Gespräche statt und es kamen "Seminargefühle."*

*"Niemanden dazu zu drängen etwas zu sagen und auch zu erwähnen, dass man immer so antworten kann, wie es für einen persönlich angenehm ist."*

#### **Das hätte ich mir gewünscht:**

*"Im Laufe des Seminars sind viele der Gruppe dazu übergegangen, Zustimmung durch Händewedeln oder Daumen hoch zu zeigen. Vielleicht könnte man zu Beginn des Seminars schon auf solche Zeichen eingehen. Ich fand dies war eine gute Hilfestellung in der Kommunikation im Plenum."*

*"Vielleicht sollte noch eine Whatsapp o.ä. Gruppe eröffnet werden um alle auch nach den Einheiten zu erreichen (und auch nicht jede:n einzeln anschreiben muss)" [Anmerkung: Auch moodle würde sich hierfür eignen.]*

*"Ich finde Fragestellungen in die ganze Runde bei Onlineseminaren weniger effektiv zumindest kann ich damit nicht sonderlich gut umgehen. Der Austausch in Kleingruppen und dann die Präsentation/Kurzvorstellung in der Gruppe halte ich für sinnvoller."*

*"Die Fragen zum Diskutieren parallel auch im Pad zu haben, da manchmal die Frage etwas vergessen wurde, bzw. ihr genauer Wortlaut."*

*"Versuchen auszugleichen, dass Menschen mit technischen Einschränkungen unterstützt wird und dass Ihnen evtl. Raum geschaffen wird sich auch äußern zu können". - "Eindeutigere Anweisungen wie mit Redebeiträgen umgegangen wird. Ob man sich virtuell melden soll oder analog oder gar nicht..."*

### **Feedback & Evaluation**

Eine sehr empfehlenswerte Möglichkeit um Feedback einzuholen ist die Webseite **https://bittefeedback.de**. Das tolle an diesem Angebot ist, dass es zum einen sehr datenschutzfreundlich ist, außerdem ist die Bedienung sehr unkompliziert (siehe nächste Seite).

Einfach einen Titel für eure Umfrage eingeben und auf erstellen klicken. Wenn ihr euren Fragebogen fertig erstellt habt teilt einfach den Link mit den Teilnehmer:innen. Wichtig: **Notiert euch beide Links, die euch am Ende angezeigt werden**: Einer ist für das Abrufen der Ergebnisse, einer um zur Umfrage zu gelangen. Ohne die Links ist

es nicht möglich, auf die Ergebnisse zuzugreifen.

Nach 14 Tagen wird die Umfrage automatisch vom Server gelöscht, Ergebnisse also vorher abholen!

### BitteFeedback.de

Offenes Online-Feedback-Tool für unkomplizierte und anonyme Feedback-Übermittlung

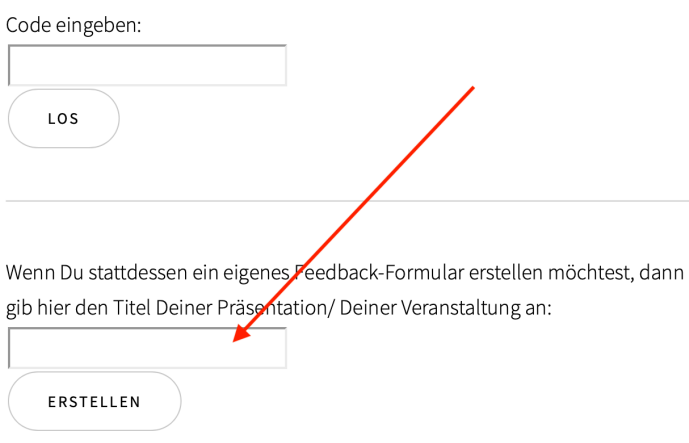

bittefeedback.de - eigener Screenshot

### **Glossar**

#### **Online-Seminar, Webinar, Online-Studientag**

Diese Begriffe werden analog verwendet und beschreiben im Grund alle das Gleiche: Eine Online-Veranstaltung im Bildungskontext.

#### **Breakoutrooms**

Der Begriff "Breakoutrooms" wird in "zoom" verwendet, aber auch andere Videokonferenzsysteme verwenden dieses Konzept, das die Möglichkeit beschreibt, kleine Arbeitsgruppen zu bilden. Diese Arbeitsgruppen sind unabhängig voneinander und sehen sich nicht.

#### **Screen-Sharing**

= Freigabe des eigenen Bildschirms. Je nach Einstellung ist die Bildschirmfreigabe für alle möglich oder nur für die Moderator:innen (aus Sicherheitsgründen ist diese Einstellung empfohlen!). Soll neben dem Bild auch Ton wiedergegeben werde muss dies oft extra angewählt werden.

# **Häufige technische Probleme**

#### **Kein Ton**

- Audio stummgeschaltet?

- falsches Mikrofon ausgewählt?

- hat die App/das Programm die Berechtigung, auf das Mikrofon zuzugreifen (Einstellungen => Datenschutz => App-Berechtigungen)?

- greift ein anderes Programm noch auf das Mikrofon zu? Dies ist häufig der Fall, wenn zwei Konferenzen hintereinander stattgefunden haben mit verschiedener Software - ist "Internet-Audio" (bei zoom, bei anderen Lösungen analog) ausgewählt und ver-

bunden und nicht "Einwahl per Telefon" oder ähnlich?

#### **kein Bild**

- ist die Kamera abgeklebt/verdeckt?

- ist die richtige Kamera ausgewählt?

- hat die App/das Programm die Berechtigung, auf die Kamera zuzugreifen (Einstellungen => Datenschutz => App-Berechtigungen)?

- greift ein anderes Programm noch auf die Kamera zu? Dies ist häufig der Fall, wenn zwei Konferenzen hintereinander stattgefunden haben mit verschiedener Software

#### **Tonaussetzer**

- ist die Internetverbindung schnell genug/stabil genug? Bei schlechtem Tom testweise das Video ausschalten! Guter Ton ist wichtiger als ein Videobild!

- wird ein Headset verwendet? Selbst ein billiges Headset ist besser als kein Headset!

- spricht der oder die Teilnehmer:in auch wirklich direkt in das Mikrofon?

#### **Abbrüche**

- ist die Internetverbindung schnell genug?
- gibt es die Möglichkeit, näher an den Router zu gehen oder an einen anderen Platz?
- gibt es die Möglichkeit ein LAN-Kabel zu verwenden?

Zuordnung in einen Breakoutroom klappt nicht

- am besten das Meeting komplett verlassen, neu eintreten und neu zuordnen. In der Regel klappt es dann

#### **Nicht verzweifeln! Technische Schwierigkeiten können immer und überall auftreten!**

**Wichtig ist es, darauf vorbereitet zu sein und zur Not einen Plan B zu haben!**

### **Moderationskarten zum Ausdrucken!**

In Videokonferenzen kann es ganz praktisch sein, Moderationskarten zur Hand zu haben und sie einfach in die Kamera zu halten.

Vorteil: Der Gesprächsfluss wird nicht unterbrochen und ihr könnt auf euer Anliegen aufmerksam machen. Die Karten auf den nächsten Seiten stehen unter einer *Creative Commons* - Lizenz, dürfen also ausgedruckt, verteilt und angepasst werden, solange das entstandene Material frei bleibt.

#### **Viel Spaß bei der Nutzung!**

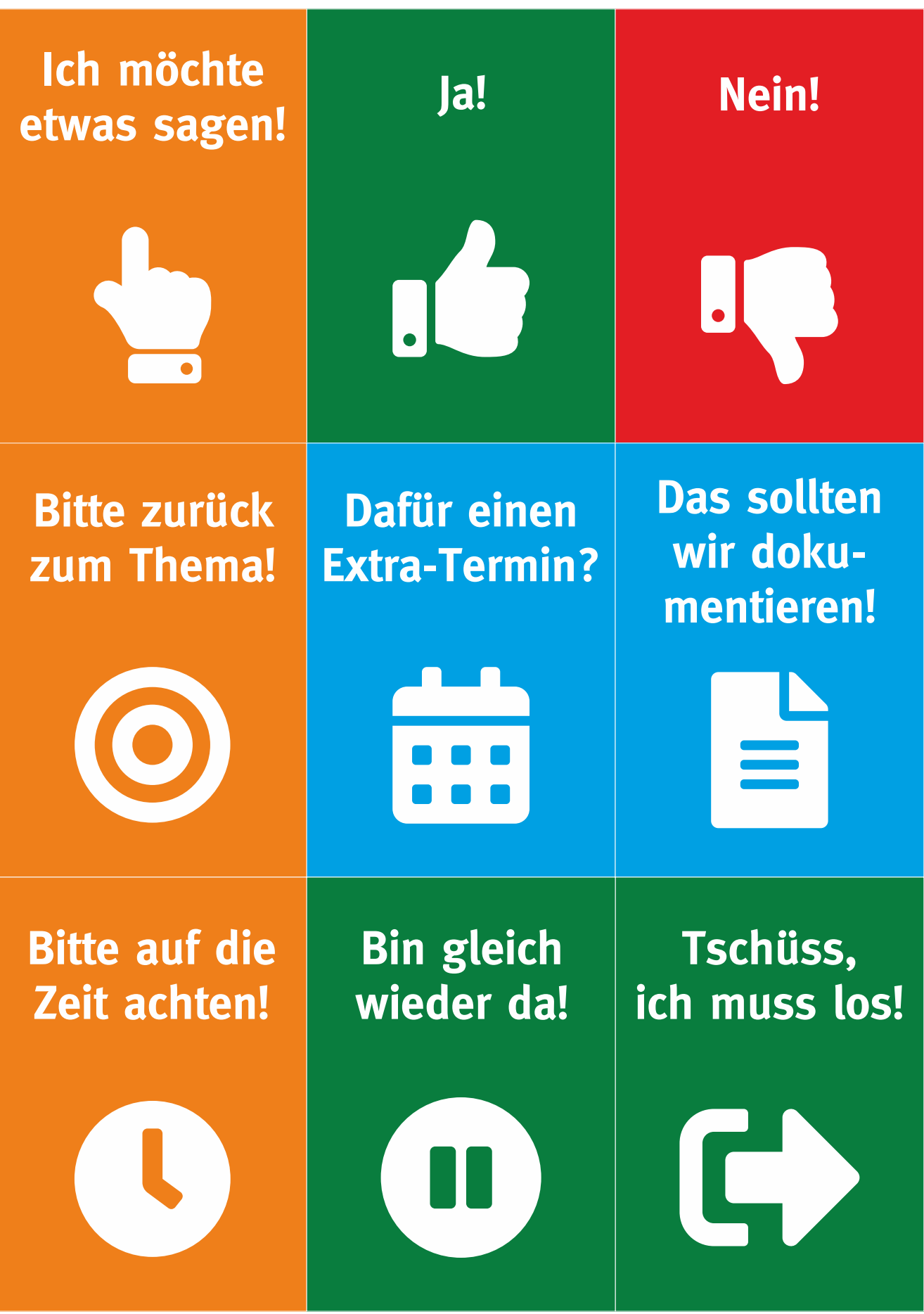

 $\odot$  $\left($ **BY**  $SA$ 

Diese Moderationskarten sind veröffentlicht unter den Lizenzbedingungen CC-BY-SA 4.0. Die Karten sind auch zu finden auf der Webseite der GMK, Gesellschaft für Medienpädagogik und Kommunikationskultur e.V., www.gmk-net.de.

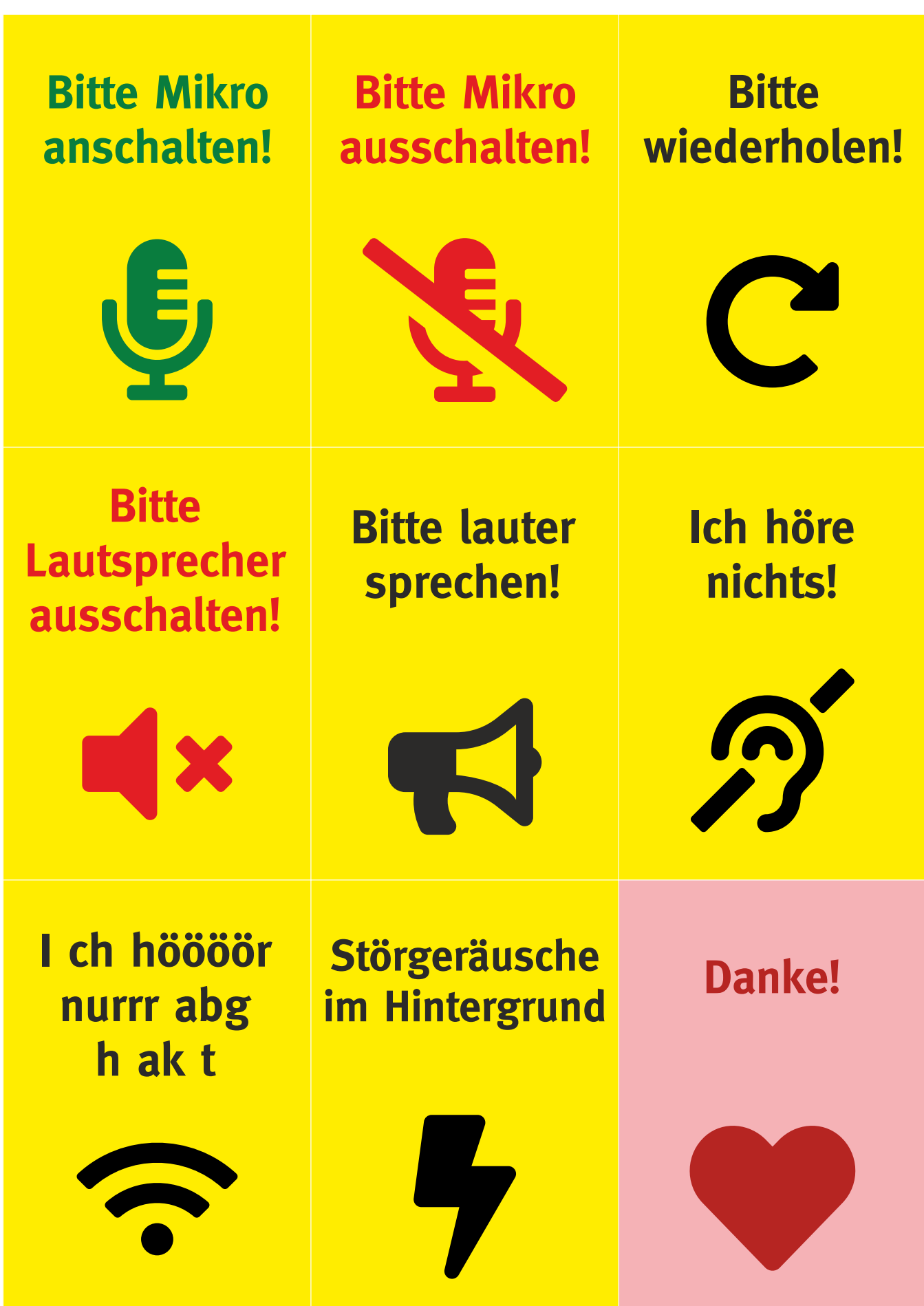

 $\n **①**\n **③**\n **6**\n **6**\n **6**\n **6**\n **6**\n **6**\n **6**\n **6**\n **6**\n **6**\n **6**\n **6**\n **6**\n **6**\n **6**\n **6**\n **6**\n **6**\n **6**\n **6**\n **6**\n **6**\n$  $\left(\mathrm{cc}\right)$ ш

Diese Moderationskarten sind veröffentlicht unter den Lizenzbedingungen CC-BY-SA 4.0. Die Karten sind auch zu finden auf der Webseite der GMK, Gesellschaft für Medienpädagogik und Kommunikationskultur e.V., www.gmk-net.de.<br>Nach einer Idee von bartlog.de, collaborationsuperpowers.com/supercards, seethinkdo.it/meeting-cards, kilearning.net

### **ADDIE-Modell**

Sehr hilfreich für die Konzeption eines digitalen Bildungsformats ist die Nutzung des sog. ADDIE-Modells. Das ADDIE-Modell ist ein im Bereich der Planung und Konzeption von Lehrumgebungen eingesetztes Instructional-System-Design-Modell, dessen Kern eine systematische Koordination der Entwicklungsphasen Analyse (=Analyze), Konzeption (=Design), Entwicklung im engeren Sinne (=Develop), Implementierung (=Implement) und Evaluation (=Evaluate) ist.

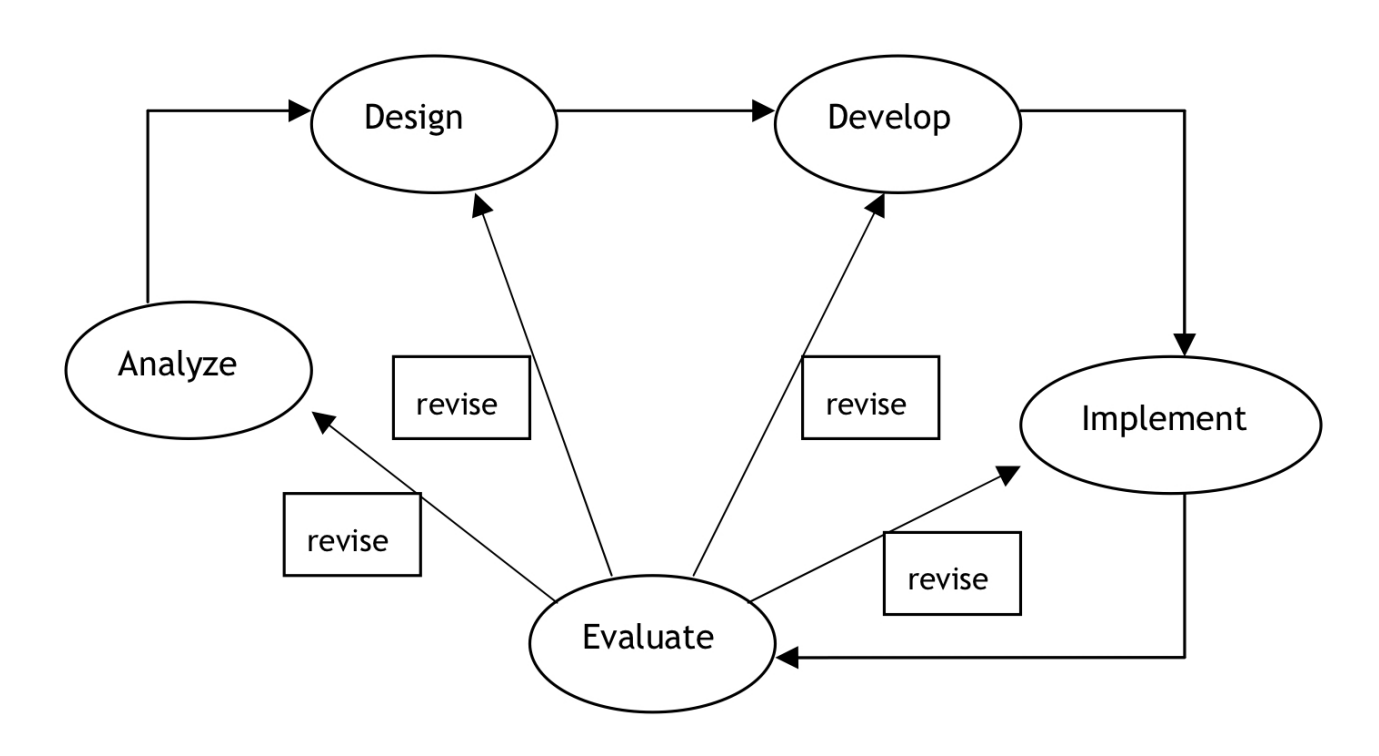

#### **Das ADDIE-Modell besteht aus folgenden (Teil-)schritten:**

- **Analyse**: Vor Beginn der eigentlichen Konzeption ist zu ermitteln, welchen Zweck oder Bedarf das Projekt erfüllen soll und wer die Adressat:innen sind. Didaktische Mängel in Lehrveranstaltungen sind häufig auf defizitäre Analysen der Zielgruppe zurückzuführen.

- **Konzeption**: In dieser Phase werden die Lehrziele bereits so verbindlich formuliert, dass diese später sehr konkret überprüft werden können.

- **Entwicklung im engeren Sinne**: In diesem Schritt werden die Inhalte und Medien produziert und die benötigte Plattform wird angelegt.

- **Implementierung**: Die entwickelten Inhalte, Materialien und Medien werden in konkreten Bildungskontexten eingesetzt, bzw. eingeführt und etabliert. Dieser Schritt ist die eigentliche Durchführung des Projekts.

- **Evaluation**: Ein wichtiger Schritt ist die abschließende Evaluation des Projekts. Diese dient zum einen dazu, Probleme in der praktischen Umsetzung zu identifizieren und zum anderen der Messung, ob die Lehrziele, die in der Konzeptionsphase festgelegt wurden, überhaupt erreicht sind. Eine Besonderheit des ADDIE-Modells ist, dass nach jedem Entwicklungsschritt eine Evaluation erfolgt, die dann in die weitere Konzeption einfließt.

### **Abschnitt 3: Asynchrone Umgebungen moodle**

# **Die Grundlagen von moodle**

Bei moodle handelt es sich um eine sog. Lernplattform, bzw. in der Fachsprache um ein "learning managment system".

Im Gegensatz zu einer "normalen" Webseite, auf der in der Regel alle Inhalte frei zugänglich sind kann in einer moodle-Umgebung genau festgelegt werden, welche Nutzer:innen welche Inhalte sehen sollen, wie kommuniziert werden kann usw.. Das Ziel ist Interaktion und gemeinsames Lernen und Arbeiten in einem geschützten Raum. Wie im 1. Kapitel beschrieben handelt es sich bei einer solchen Plattform um ein asynchrones Angebot, d. h. die Teilnehmer:innen müssen nicht zwangsläufig zur gleichen Zeit auf der Plattform sein.

#### **Es gibt zahlreiche verschiedene Lernplattformen, für die Verwendung von moodle sprechen u. a. die folgenden Punkte:**

- Es handelt sich um ein freies, offenes System: Dadurch kann moodle sehr flexibel für den jeweiligen Einsatzzweck angepasst werden, Lizenzgebühren werden keine fällig.

- moodle ist in verschiedenen Bildungskontexten sehr verbreitet, dadurch ist es sehr gut dokumentiert. Zu (fast) jeder Fragestellung finden sich im Internet viele Lösungen und Tutorials.

- moodle läuft in jedem Browser ohne Installation durch die Nutzer:innen. Im Allgemeinen ist es nicht sehr sparsam mit Ressourcen.

- Viele Interaktionen sind sind bereits integriert, vieles kann durch Plugins auch angepasst werden.

#### **Aber auch ein paar Nachteile sind zu nennen:**

- manche Nutzer:innen sind anfangs etwas unsicher auf Grund der (teils) gewöhnungsbedürftigen Bedienung.

- moodle ist nicht das hübscheste System, wirkt teils etwas altbacken.
- moodle-Kurse sehen sich oft sehr ähnlich.

### **Praxistipp:**

Um die Vorteile von synchronen und asynchronen Angeboten optimal zu nutzen ist eine Kombination aus beiden sehr empfehlenswert: So eignet sich moodle sehr gut, um die Teilnehmer:innen von Präsenz- oder Online-Seminaren vorzubereiten, ihnen Materialien zukommen zu lassen oder sie bereits in Kontakt zu bringen. Auch im Nachgang von synchronen Seminaren eignet sich moodle, um den Teilnehmer:innen eine Möglichkeit der Vernetzung anzubieten.

#### **Interaktionen in moodle**

Wie oben geschrieben hat moodle bereits sehr viele Interaktionen integriert, die auch noch durch Plug-Ins erweiterbar sind. Eine Übersicht, was die einzelnen Funktionen können findet sich am Ende dieses Kapitels (Tools for teachers)

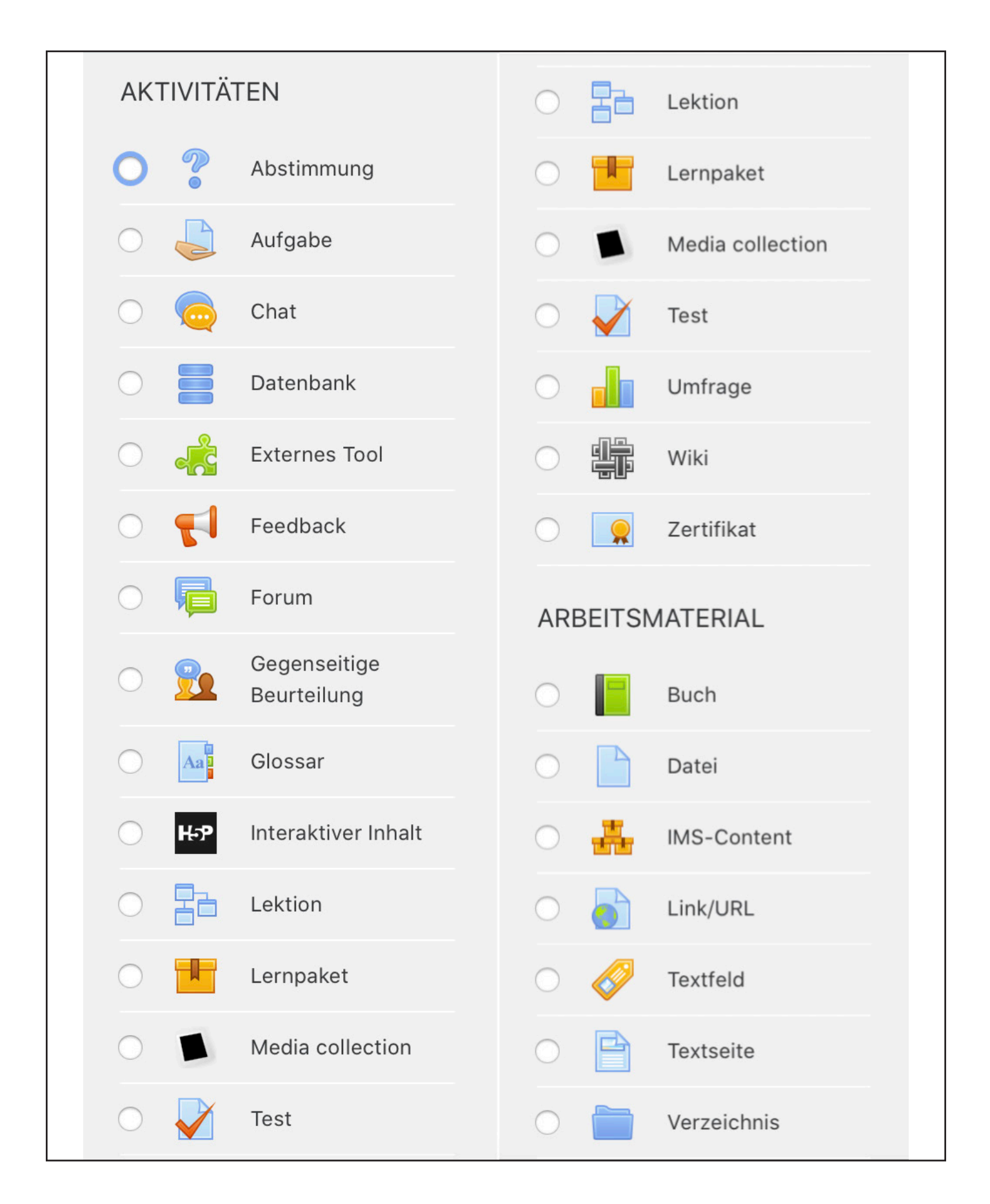

#### **Aufbau einer moodle-Umgebung**

Der folgende Screenshot zeigt den typischen Aufbau einer moodle-Umgebung:

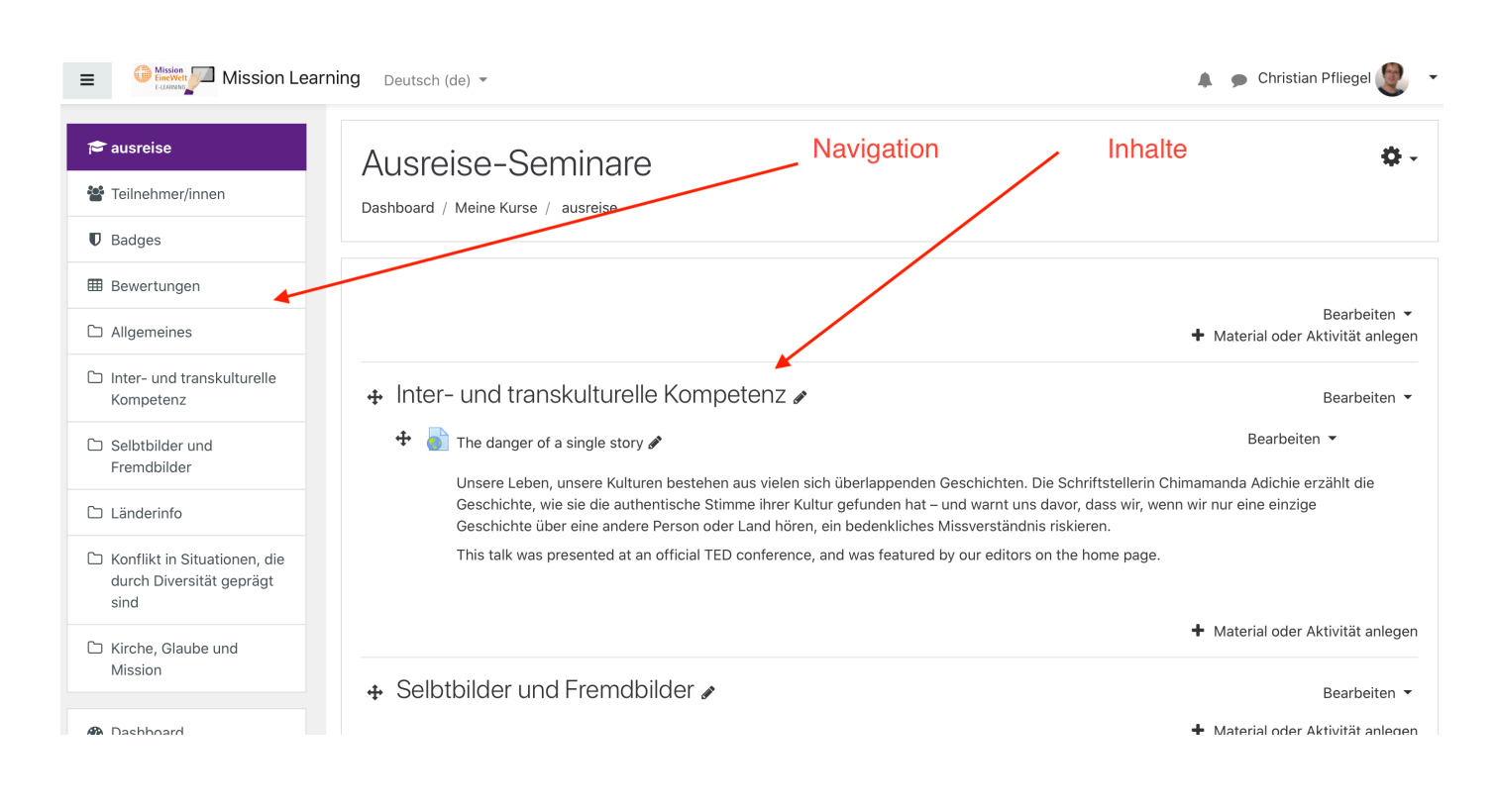

Aufbau einer moodle-Umgebung. Eigener Screenshot

#### **Möglichkeiten von moodle**

Der Aufbau eines moodle-Kurses ist immer ähnlich und folgt meist dem Schema, das auch oben im Screenshot dargestellt wird. Geeignet ist moodle dabei für viele verschiedene Bereiche:

- Bereitstellung von Materialien vor oder nach synchronen Veranstaltungen
- Plattform für Arbeitsgruppen
- Dokumentenaustausch

- ....

Moodle kann viele kommerzielle Angebote wie dropbox, google docs usw ersetzen, mit dem Vorteil, dass es auf dem eigenen Server läuft (Datenschutz!).

Da eine reine moodle-Umgebung etwas langweilig sein kann gibt es die Möglichkeit verschiedene Interaktionen einzubinden:

- **h5p:** Bei h5p handelt es sich um freie Software, die es jedem ermöglicht selbst interaktive Inhalte zu erstellen ohne Programmierkenntnisse. Beispiele, was möglich ist, finden sich unter: https://h5p.org/content-types-and-applications

- **telegra.ph:** zu erreichen unter der Webadresse telephra.ph. Mit Hilfe diesen Angebots können Teilnehmer:innen sehr einfach Webseiten anlegen und präsentieren, die sie mit beliebigen multimedialen Inhalten füllen können. Perfekt geeignet für die Präsentation von Inhalten, gemeinsam oder alleine. Der Link kann dann einfach in moodle präsentiert werden.

#### **moodle: Tools** m **Moodle 2 – Werkzeuge für Trainer Information Bewerten Kommunikation Gemeinsam Was wollen Sie be‐ Transfer** Ermöglicht das **& Interaktion Inhalte wenden Was wirken (pädagogisch)** Werkzeug den Kann es zur **erstellen** Ist es ein geeig‐ netes Werkzeug **können Sie ver‐** Kenntnisstand der Kommunikation & Können Sie mit Interaktion Teilnehmer zu Ihren Teilnehmern **(technisch)** zur Weitergabe erfassen? zwischen Ihnen von Informatio‐ **Einfachheit** gemeinsam Inhalt und unter den nen von Ihnen an erstellen? Wie leicht kann es die Teilnehmer? Teilnehmern erstellt werden? genutzt werden? Nein. Stattdessen: **Datei** Einfach wie ein E‐Mail Anhang. Aber machen Dateien für sich Ja. Dateien hochladen ist Trainersache, also klar ein "Push‐ Tool". Nein. Keine direkte Option zur Nein. Stattdessen: Foren, Wikis und Datei hochladen Kentnisse übe (z. B. Word Forum oder Glossare nutzen. Interaktion oder Kommunikation. fgabe erfasser Dokument/ werPoint alleine Sinn?

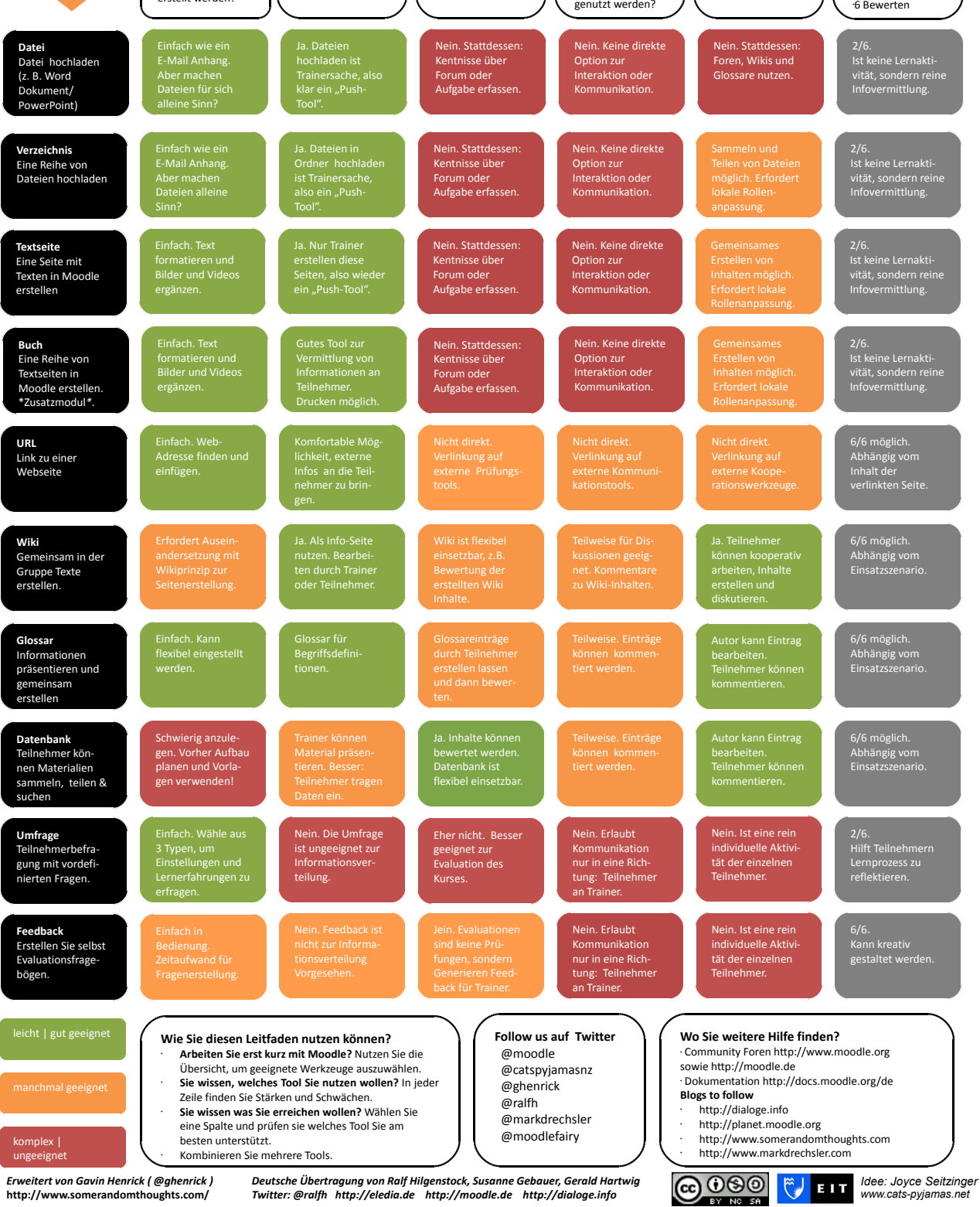

**Bloom's** Unterstützung von Lernzielen? 1 Wiedergeben 2 Verstehen 3 Anwenden 4 Analysieren 5 Übertragen

**:** eLeDia eLearning im Dial

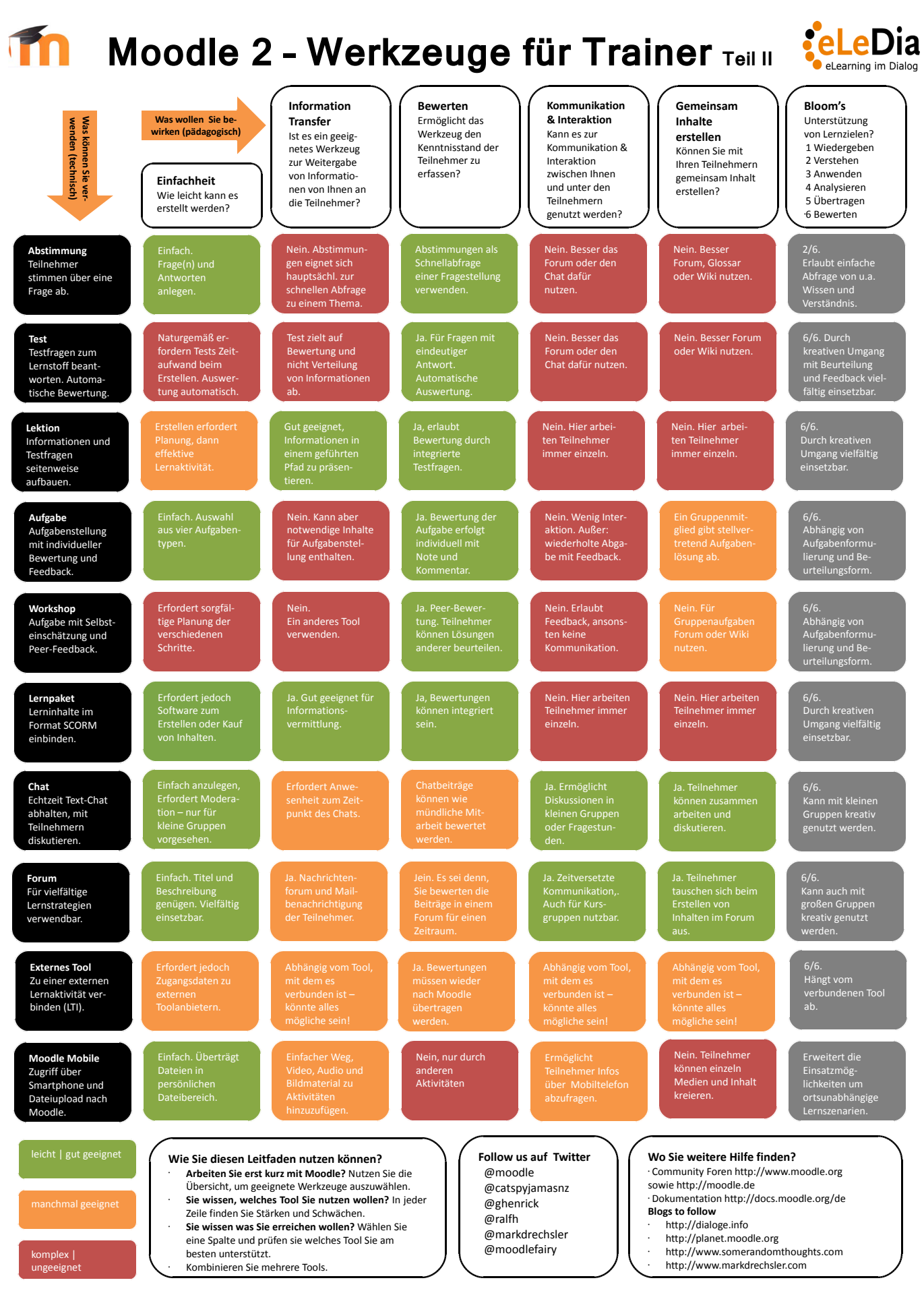

*Erweitert von Gavin Henrick ( @ghenrick )* **http://www.somerandomthoughts.com/**

Deutsche Übertragung von Ralf Hilgenstock, Susanne Gebauer, Gerald Hartwig<br>Twitter: @ralfh http://eledia.de http://moodle.de http://dialoge.info

*Idee: Joyce Seitzinger www.cats-pyjamas.net* 

### **Abschnitt 4: Hybrid-Veranstaltungen**

# **Was sind hybride Seminare?**

Bei einem Hybrid-Seminar handelt es sich eine Mischform aus Präsenz- und Online-Seminar. Da Teilnehmer:innen sowohl vor Ort als auch Online teilnehmen, müssen die Bedürfnisse beider Gruppen berücksichtigt werden, was die technische Umsetzung deutlich aufwändiger macht. Die besondere Herausforderung ist, dass beide Gruppen gleichberechtigt in Interaktion kommen.

#### **Technische Mindestvoraussetzungen**

- **Beamer + Leinwand + Lautsprecher:** damit die Teilnehmer:innen die Online-Gruppe gut sehen und verstehen können

- **mindestens 2 Kameras + 2 Mikrofone** (Plenum + Refernt:in): damit die Online-Teilnehmer:innen das Geschehen vor Ort gut sehen und verstehen können

- **leistungsfähiges Notebook, bzw. Rechner**, da das Zusammenführen von je 2 Audio- und Videostreams relativ rechenintensiv ist.

#### **Aufbau der Technik**

Damit alle Teilnehmer:innen, sowohl online als auch vor Ort das Geschehen gut verfolgen können empfiehlt sich ein Aufbau nach folgendem Schema:

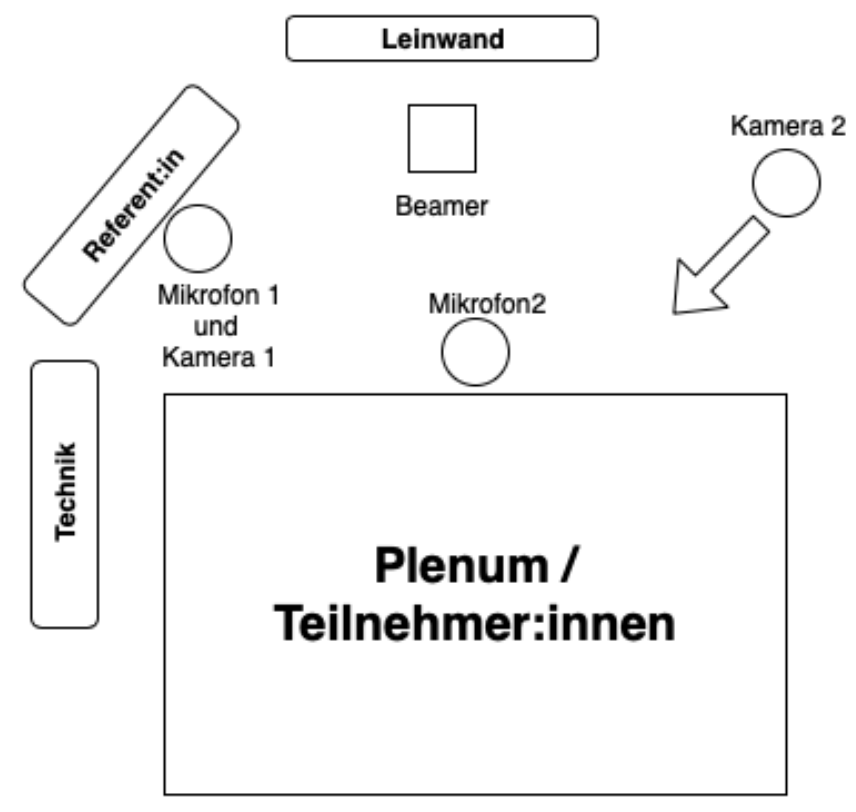

Technischer Aufbau einer hybriden Veranstaltung. Darstellung: Christian Pfliegel

#### **Rollen in einem hybriden Seminar**

Wie bei einem Präsenz- oder bei einem Online-Seminar sind auch bei einem hybriden Seminar verschiedene Rollen zu besetzen. Da die Zielgruppe sowohl in Präsenz als auch online vertreten ist, ist eine gute Aufteilung vorher fast noch wichtiger.

#### **Folgende Rollen sind zu vergeben:**

**- Moderator:in:** Die Person, die die Moderation übernimmt hat zwei Aufgaben: Durch das Seminar führen und die Reihenfolge von Beiträgen festlegen. Der oder die Moderat:in muss dringend vor Ort sein, um die Präsenzteilnehmer:innen aufzurufen oder die Online-Teilnehmer:innen. Wichtig ist dabei, dass der Chat ständig beobachtet wird, so dass sich die Online-Teilnehmer:innen auch zu Wort melden können. **Tipp**: Vereinbaren, dass ein \* in den Chat geschrieben als Meldung.

- **Technik:** Ein hybrides Seminar ist technisch deutlich aufwendiger, weshalb dringend zu empfehlen ist, dass eine Person nur für die Technik zuständig ist. Aufgaben u. a. sind: Umschalten der Kameras, Mikrofone, Lautstärke steuern, Ansprechpartner:in für die Online-Teilnehmer:innen, Einrichtung von Arbeitsgruppen, Bereitstellung von Links usw.

- **Online-Moderator:in:** Diese Person nimmt aus der Ferne im Online-Raum teil und ist die Schnittstelle zwischen den Online-Teilnehmer:innen und dem Organisationsteam: sie meldet direkt technische Probleme (Sound, Bild, Verbindungsstörungen), zudem begrüßt sie die Teilnehmer:innen bei der Ankunft im Online-Seminar und steht dort als Ansprechpartner:in zur Verfügung.

### **Praxistipps:**

- Die Online-Moderator:in ist eine sehr wichtige Rolle, die unbedingt besetzt werden sollte. Für die Personen vor Ort ist es sehr schwierig, die Online-Teilnehmer:innen angemessen zu begrüßen, da ja die Präsenz-Teilnehmer.innen zur gleichen Zeit ankommen, was die Lautstärke im Raum deutlich erhöht.

- Eine gemeinsame digitale Plattform für beide Gruppen (neben des Chats) ist empfehlenswert, so dass gemeinsam Ergebnisse gesichert werden können oder dokumentiert werden kann. Diese Technik am Anfang gut einführen!

- Am Anfang lieber größere Arbeitsgruppen einrichten, so dass sich die Teilnehmer:innen an das neue Format gewöhnen können!

#### **Anmerkung:**

**Hybride Seminare sind ein sehr neues Format! Bei Mission EineWelt hat vom 12.06. bis 14.06. eine erste Veranstaltung in dieser Form stattgefunden. Die Erfahrungen dieses Wochenendes finden sich in diesem Kapitel, das die nächsten Wochen mit Erfahrungen aus weiteren Veranstaltungen noch deutlich erweitert werden wird.**